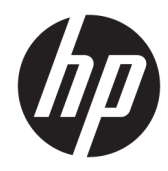

# الدليل المرجع للأجهزة

جهاز كمبيوتر شخصي للأعمال من HP

© Copyright 2018, 2019 HP Development Company, L.P.

تعد Windows علامة تجارية أو علامة تجارية مسجلة لشركة Microsoft Corporation في الولايات المتحدة و/أو بلدان أخرى.

المعلومات الواردة في هذا المستند خاضعة للتغيير بدون إشعار. يعد بيان الضمان الصريح المرفق مع منتجات وخدمات شركة HP هو الضمان الوحيد للمنتجات والخدمات التي تقدمها الشركة. يجب عدم تفسير أي شيء هنا على أنه يشكل ضمانًا إضافيًا. تُخلي شركة HP مسؤوليتها عن أية أخطاء فنية أو أخطاء تحريرية أو حذَفَ بهذا الدليل.

الإصدار الثالث: أبريل ٢٠١٩

الإصدار الأول: مارس ٢٠١٨

الرقم المرجعي للمستند: L21501-173

#### **إηعار اϟمنتΞ**

يوضح هذا الدليل الميزات الشائعة في معظم المنتجات. قد لا تتوفر بعض الميزات في الكمبيوتر الخاص بك.

لا تتوفر بعض الميزات في بعض نسخ أو إصدارات Windows. قد تتطلب الأنظمة ترقية و/أو شراء أجهزة أو برامج تشغيل أو برامج أخرى على حدة أو تحديث BIOS للاستفادة من كافة وظائف Windows بشكل كامل. يتم تحديث Windows 10 تلقائيًا؛ هذه الميزة ممكنة دومًا. قد يتم تطبيق رسوم لموفر خدمة الإنترنت، كما قد يتم تطبيق متطلبات إضافية للتحديثات مع مرور الوقت. انتقل إلى http://www.microsoft.com للحصول على التفاصيل.

للوصول إلى أحدث أدلة للمستخدم٬ انتقل إلى ادات بارنسادات <u><http://www.hp.com/support></u> للعثور على منتجك. ثم حدد User Guides (دلائل المستخدم).

#### **ηروط اϟبراΞϣ**

إنك وبتثبيتك أو نسخك أو تنزيلك أو استخدامك أي منتج برمجي تم تثبيته في الكمبيوتر مسبقًا، توافق على الالتزام بشروط اتفاقية ترخيص المستخدم النهائي من EULA) HP). إذا لم توافق على شروط الترخيص هذه، فإن الحل الوحيد هو إرجاع المنتج الذي لم يتم استخدامه بالكامل (أجهزة وبرامج) خلال ١٤ يومًا لاسترداد المبلغ المدفوع، وذلك وفقًا لسياسة استرداد المبلغ المدفوع الخاصة بالبائع.

للاطلاع على المزيد من المعلومات أو لطلب استرداد ثمن شراء الكمبيوتر بالكامل، يرجى الاتصال بالبائع.

#### **Σول ϫذا اϟكتاب**

يقدم هذا الدليل معلومات أساسية حول ترقية أجهزة الكمبيوتر PC المكتبية الصغيرة المخصصة للأعمال من HP.

- ن الأورا في الأوراء وسلام المالي موقف خطر، إذا لم يتم تجنبه، **قد** يتسبب في حدوث إصابة خطيرة أو الوفاة.<u> ا</u>لوفاة
- <u>∱ تنبيه:</u> يشير إلى موقف خطر، إذا لم يتم تجنبه، **قد** يتسبب في حدوث إصابة بسيطة أو متوسطة.
- ها**م:** يشـير إلى معلومات تعتبر هامة ولكن لا تتعلق بخطر (علي سـبيل المثال، الرسـائل التي تتعلق بتلف الملكية). يُحذّر المستخدم من أنّ الإخفاق في اتباع إجراء كما هو موضح تمامًا يمكن أن يؤدي إلى فقدان البيانات أو تلف الأجهزة أو البرامج. كما يحتوي على معلومات ضرورية لشرح مفهوم أو لاسـتكمال مهمة.

نما<mark>لاحظة: يح</mark>توي على معلومات إضافية للتركيز على نقاط هامة في النص الرئيسـي أو تكملتها.

<del>ָ</del>β: <mark>تلميح: ي</mark>وفر تلميحات مفيدة لإتمام مهمة.

## جدول المحتويات

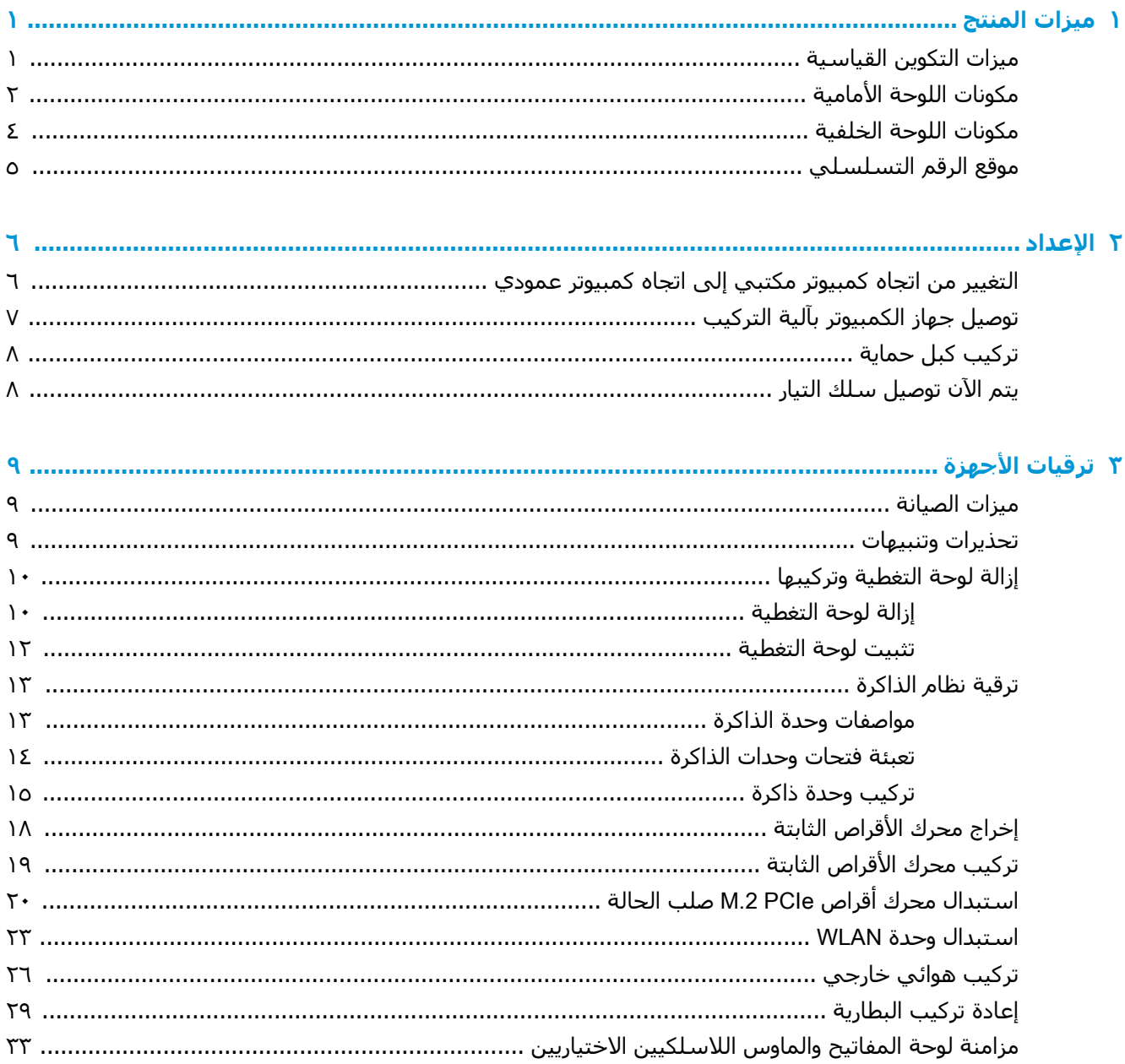

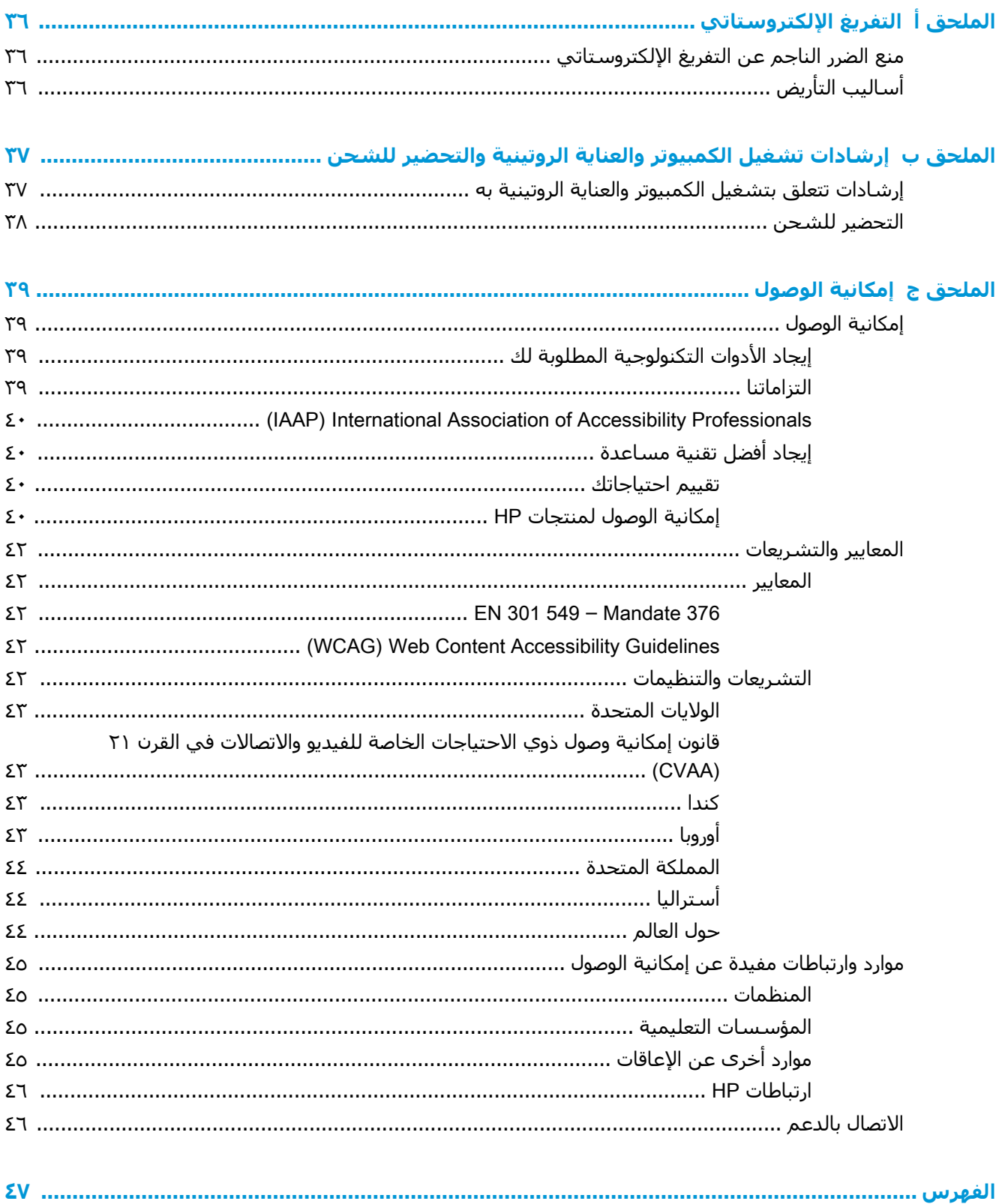

#### $\overline{\phantom{a}}$ ميزات المنتج

### ميزات التكوين القياسية

<span id="page-6-0"></span>قد تختلف الميزات باختلاف الطراز. للحصول على قائمة كاملة بالأجهزة والبرامج المثبتة في الكمبيوتر، شغّل الأداة المساعدَة للتشخيص (المَضَمّنة فقَط في بعض طرازات الكمبيوتر). ۖ

。<br><mark>② ملاحظة:</mark> يمكن اسـتخدام طراز جهاز الكمبيوتر هذا في اتجاه عمودي أو اتجاه أفقي. يباع الحامل العمودي على حدة.

### مكونات اللوحة الأمامية

<span id="page-7-0"></span><mark>ﷺ ملاحظة:</mark> راجع الرسم التوضيحي الذي يتناسب بشكل أمثل مع الكمبيوتر لديك.

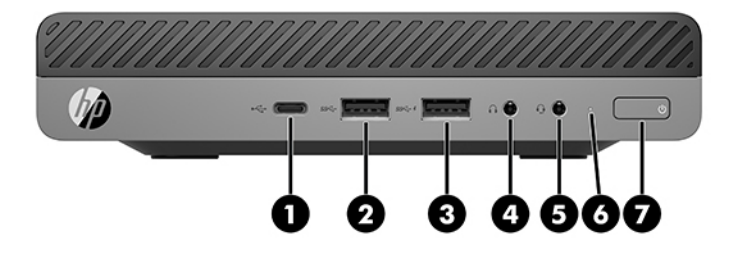

#### **ﷺ ملاحظة:** قد يبدو طراز الكمبيوتر مختلفًا بعض الشـيء عن الرسـوم التوضيحية الموجودة في هذا القسـم.

#### <u>جدول ١-١</u> مكونات اللوحة الأمامية

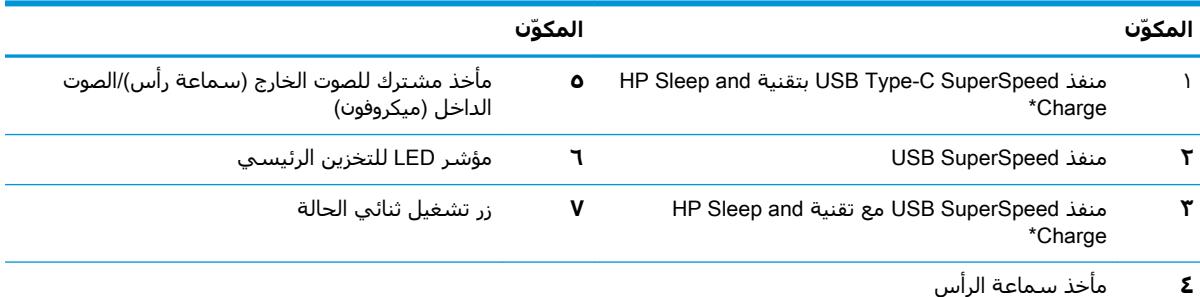

\*عند تشغيل الكمبيوتر يوصل منفذ USB جهاز USB، ويوفر ناقل بيانات عالي السرعة، وحتى عند إيقاف تشغيل الكمبيوتر، يشحن منتجات مثل هاتف محمول، أو كاميرا، أو ساعة تعقب النشاط، أو ساعة ذكية.

<mark>ملاحظة:</mark> يكون عادةً مؤشر LED للتخزين الرئيسـي أبيض عند التشغيل. وفي حالة وميضه باللون الأحمر، فهذا يعني أن هناك مشكلة<br>بالكمبيوتر وأن مؤشر LED للتخزين الرئيسـي يعرض أحد رموز التشخيص. ارجع إلى *دليل الصيانة والخدمة* لتفس

<span id="page-8-0"></span>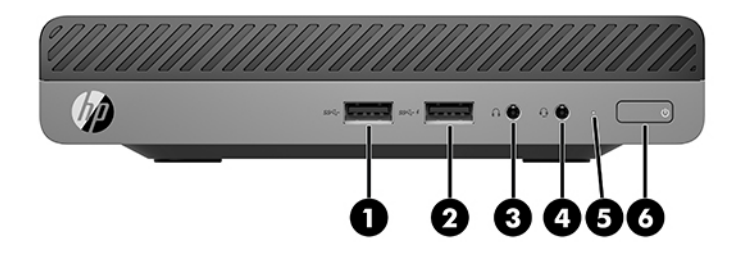

#### **ﷺ ملاحظة:** قد يبدو طراز الكمبيوتر مختلفًا بعض الشـيء عن الرسـوم التوضيحية الموجودة في هذا القسـم.

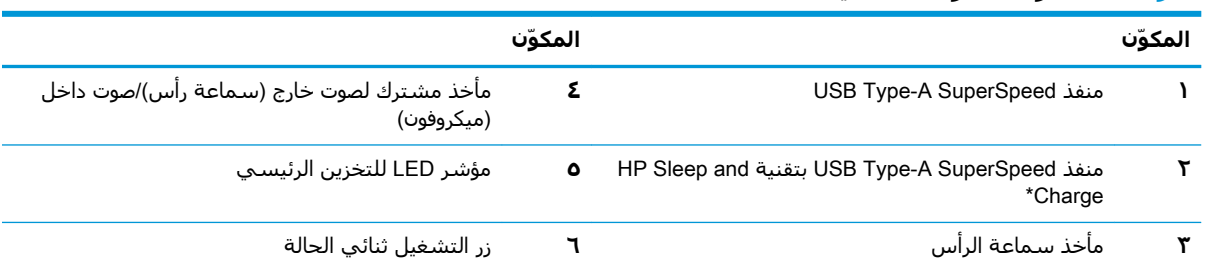

#### جدول ٦-١ مكونات اللوحة الأمامية

\*عند تشغيل الكمبيوتر يوصل منفذ USB جهاز USB، ويوفر ناقل بيانات عالي السرعة، وحتى عند إيقاف تشغيل الكمبيوتر، يشحن منتجات مثل هاتف مَحمول، أَو كَامَيراً، أو ساعة تعقب النشاط، أَو ساعةً ذَكَية.

<mark>ملاحظة:</mark> يكون عادةً مؤشر LED للتخزين الرئيسـي أبيض عند التشغيل. وفي حالة وميضه باللون الأحمر، فهذا يعني أن هناك مشكلة<br>بالكمبيوتر وأن مؤشر LED للتخزين الرئيسـي يعرض أحد رموز التشـخيص. ارجع إلى د*ليل الصيانة والخدمة* لتف

### مكونات اللوحة الخلفية

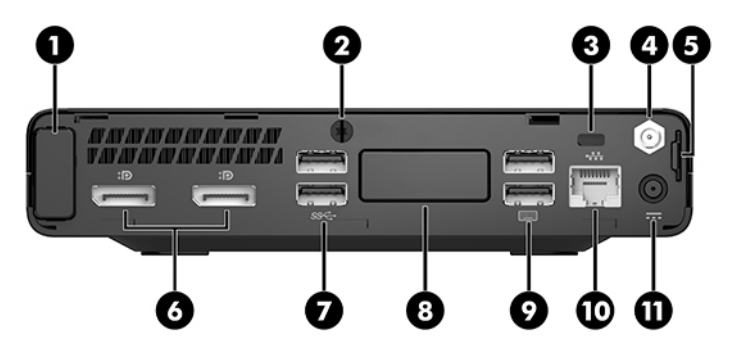

<span id="page-9-0"></span><mark>﴿</mark> علاحظة: قد يبدو طراز الكمبيوتر مختلفًا بعض الشحيء عن الرسوم التوضيحية الموجودة في هذا القسـم.

#### جدول <mark>١-٣ مكونات اللوحة الخلفية</mark>

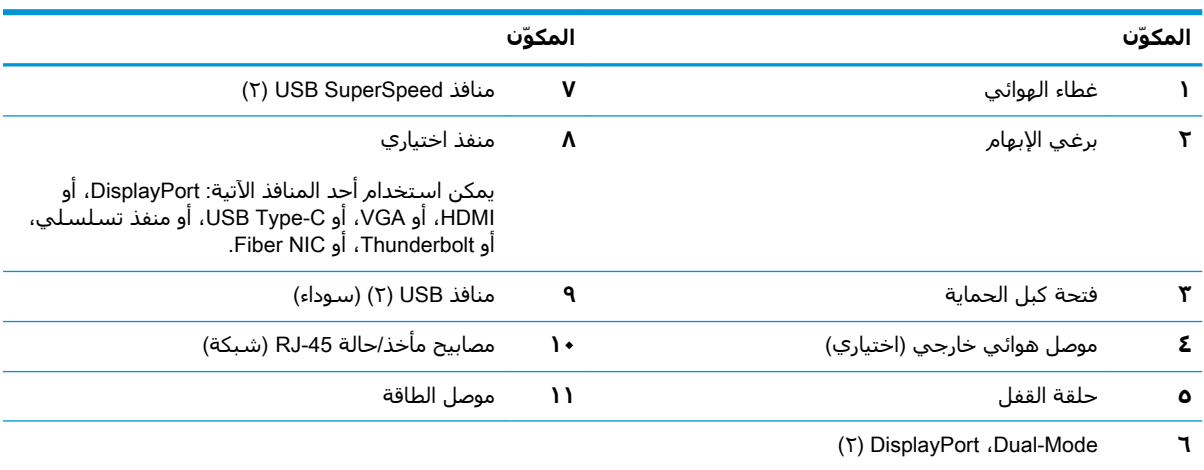

### موقع الرقم التسلسلي

<span id="page-10-0"></span>لكل جهاز كمبيوتر رقم تسلسلپ فريد ورقم معرّف المنتج موجودان على السطح الخارجي لجهاز الكمبيوتر.<br>احتفظ بهذين الرقمين لاستخدامهما عند الاتصال بالدعم للحصول على مساعدة.

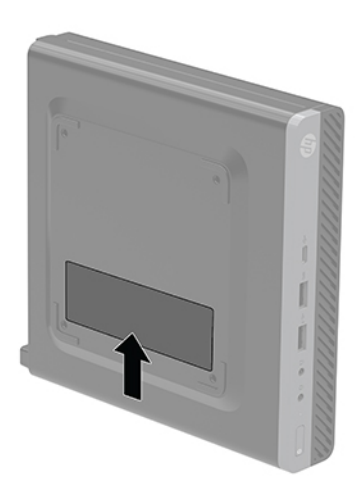

## **٢ الإϋداد**

### <span id="page-11-0"></span>**اϟتϴϴϐر Ϧϣ اΗجاه ϛمبϴوΗر ϣكتبϲ إϟى اΗجاه ϛمبϴوΗر ϋمودي**

هام: تأكد من وجود مسافة ۱۰٫۲ سـم (٤ بوصات) على الأقل على جميع جوانب الكمبيوتر تبقي خالية من <mark>الكو</mark>مي العوائق.

يمكن استخدام الكمبيوتر في اتجاه عمودي باستخدام حامل عمودي اختياري يمكن شراؤه من شركة HP.

- ن الالاحظة: لحفظ توازن جهاز الكمبيوتر في الاتجاه العمودي، توصي HP باستخدام الحامل العمودي الاختياري. <del>الفيري</del>
	- **١.** أزل / حرر أية أجهزة حماية تمنع فتح الكمبيوتر.
	- **٢.** أزل كافة الوسائط القابلة للنقل، مثل محرك أقراص USB محمول، من الكمبيوتر.
	- **٣.** أوقف تشغيل الكمبيوتر بطريقة صحيحة من خلال نظام التشغيل، ثم أوقف تشغيل أية أجهزة خارجية.
		- <mark>٤.</mark> افصل سـلك الطاقة عن مأخذ التيار المتناوب، وافصل أي أجهزة خارجية.
- <u>اA</u> تنبيه: بغض النظر عن حالة التشغيل، توجد الفولتية دومًا في لوحة النظام طالما أن النظام متصل بمأخذ تيار متناوب نشط. يجب أن تقوم بفصل سلك الطاقة لتجنب تلف المكونات الداخلية للكمبيوتر.
	- ه**.** قم بتوجيه الكمبيوتر بحيث يتجه الجانب الأيمن منه لأعلى وضع الكمبيوتر في الحامل الاختياري.

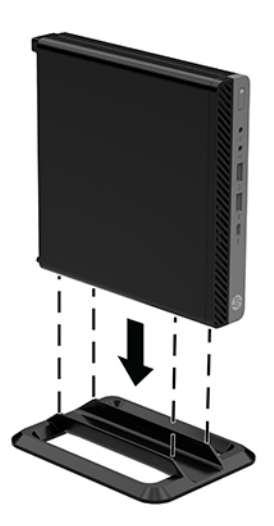

<mark>٦.</mark> أعد توصيل سـلك الطاقة وأية أجهزة خارجية ثم شغِّل الكمبيوتر.

- <span id="page-12-0"></span>من العوائق.
	- <mark>٧.</mark> قم بقفل أي أجهزة حماية تم تحريرها عند نزع لوحة التغطية.

### توصيل جهاز الكمبيوتر بآلية التركيب

يمكن توصيل الكمبيوتر بحائط أو ذراع دوار أو أية آلية تركيب أخرى.

**ﷺ ملاحظة:** يتم إعداد هذا الجهاز بحيث يمكن دعمه من خلال دعامة التركيب على الجدار المدرجة مع UL أو .CSA

- إذا كان الكمبيوتر موضوعا على حامل، ارفع الكمبيوتر عنه، ثم ضع الكمبيوتر بحيث يكون الجانب الأيمن  $\Lambda$ لأعلى على سطح ثابت.
- لتوصيل الكمبيوتر بذراع دوار (يباع بشكل منفصل)، أدخل البراغي الأربعة في الفتحات الموجودة في لوحة  $\cdot$  T الذراع الدوار وفي فتحات التركيب الموجودة على جهاز الكمبيوتر.
- <u>∆/ تنبيه: \_ ي</u>دعم جهاز الكمبيوتر هذا فتحات التركيب بطول ١٠٠ مم المتوافقة مع معيار VESA الصناعي. لتركيب نظام تثبيت مقدم من طرف خارجي بالكمبيوتر، استخدم البراغي التي تم تزويدها مع النظام. من المهم التحقق من أن حلول التركيب الخاصة بجهة التصنيع تتوافق مع معيار VESA ومن قدرتها على تحمل وزن الشاشة. للحصول على أفضل أداء، من المهم استخدام أسلاك الطاقة وغيرها من الكبلات المرفقة مع جهاز الكمبيوتر.

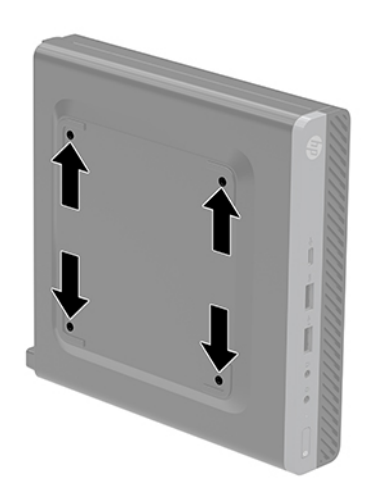

لتثبيت جهإز الكمبيوتر بأدوات تركيب أخرى، اتبع الإرشادات الواردة مع أدوات التركيب لضمان تثبيت جهاز الكمبيوتر بأمان.

### تركيب كبل حماية

<span id="page-13-0"></span>يمكن استخدام كبل الحماية الموضح أدناه لتثبيت الكمبيوتر.

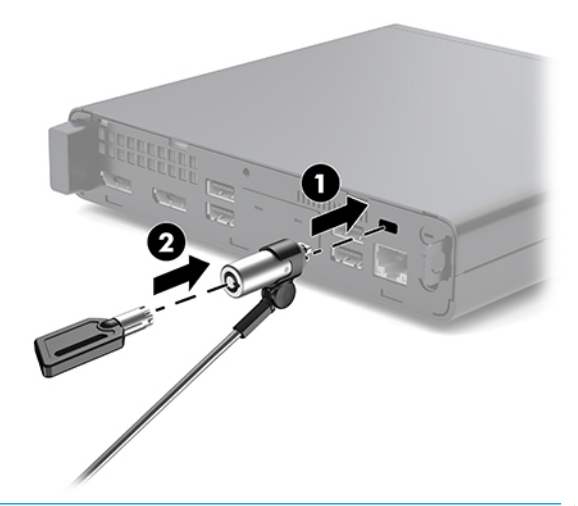

<mark>﴾ ملاحظة: تم تصميم كبل الحماية ليعم</mark>ل كحل رادع، ولكنه لا يمنع إساءة التعامل مع جهاز الكمبيوتر أو سـرقته.

### يتم الآن توصيل سلك التيار

عند توصيل محول التيار المتردد، من الضروري اتباع الخطوات التالية للتأكد من عدم سحب سـلك الطاقة بمنتهى<br>الحرية من جهاز الكمبيوتر.

- 1. قم بتوصيل سلك الطاقة بمحول التيار المتناوب (١).
	- **٢.** صِل سـلك الطاقة في مأخذ التيار المتردد (٢).
- **٣.** قم بتوصيل محول التيار المتردد بموصل الطاقة في الجزء الخلفي من الكمبيوتر (٣).

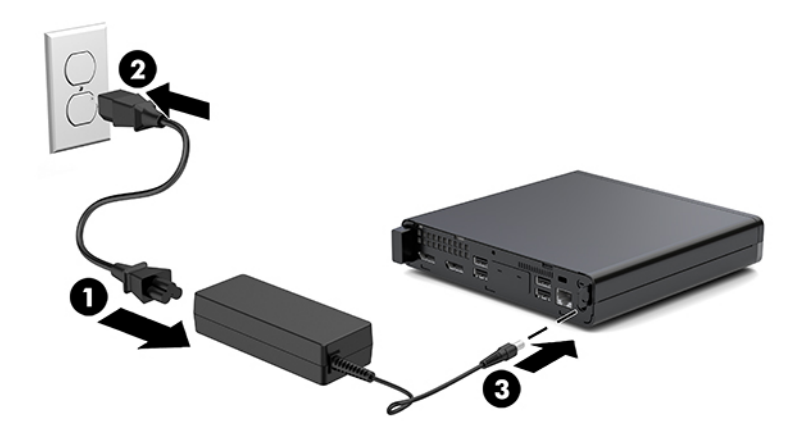

## **٣ Ηرϴϗات اΟϷهزة**

### **ϴϣزات اϴμϟاϧة**

<span id="page-14-0"></span>بتضمّن الكمبيوتر ميزات تُسـهّل ترقيته وصيانته. إن معظم إجراءات التثبيت الموضّحة في هذا الفصل لا تحتاج إلى اية ادوات.

### **ΤΗذϳرات وΗنبϴهات**

قبل تنفيذ الترقيات، اقرأ بعناية كافة الإرشادات، والتنبيهات، والتحذيرات القابلة للتطبيق في هذا الدليل.

ن الأوتو بيوت الغلف الله بوجم التعرض لإصابة شخصية ناجمة عن الصعق الكهربائي، أو الأسطح الساخنة، أو الحريق: <u>ال</u>مريق

افصل سـلك طاقة التيار المتردد من مأخذ التيار المتردد واترك مكونات النظام الداخلية حتى تبرد قبل لمسـها.

لا تقم بتوصيل موصلات الهاتف أو الاتصالات السلكية واللاسلكية بمقابس وحدة التحكم في واجهة الشبكة  $(NIC)$ 

تجنب تعطيل قابس تأريض سـلك الطاقة. حيث يُعتبر مقبس التأريض ميزة أمان مهمة.

صل سـلك الطاقة بمنفذ تيار متردد مؤرض بحيث يمكن الوصول إليه بسـهولة في كل الأوقات.

للحد من مخاطر التعرض إلى إصابة خطيرة، اقرأ د*ليل الأمان والراحة*. فهو يوضح ما يجب على مستخدمي الكمبيوتر اتباعه من ممارسات صحيحة تتعلق بمحطة العمل والإعداد ووضعية الجلوس وممارسات الصحة والعمل، كما يوفُر معلومات هامة حول السـلامة الكهربائية والميكانيكيَّة. هذا الدليل منشـور عَلى الويب على العنوانُ .<http://www.hp.com/ergo>

ـ**\/ تحذير!** الأجزاء المتصلة بالطاقة والمتحركة بالداخل.

افصل الطاقة عن الجهاز قبل إزالة الهيكل.

اعد تثبيت الغطاء بإحكام قبل إعادة تنشيط الجهاز.

**ַ ننبيه:** باستطاعة الكهرباء الساكنة أن تتلف المكونات الكهربائية للكمبيوتر أو المعدات الاختيارية. وقبل البدء ( بهذه الإجراءات، تأكد من تفريغ نفسك من الكهرباء الساكنة وذلك بلمس جسم معدني مؤرض لبرهة قصيرة. انظر التفريغ الإلكتروستاتي في صفحة ٣٦ للحصول على مزيد من المعلومات.

عندما يكون الكمبيوتر متصلاً بمصدر طاقة التيار المتردد، تسري الفولتية دائمًا إلى لوحة النظام. وعليك فصل سلك الطاقة عن مصدر الطاقة قبل فتح الكمبيوتر وذلك منعًا لإعطاب المكونات الداخلية.

**ﷺ ملاحظة:** قد يبدو الكمبيوتر الخاص بك مختلفًا بعض الشحيء عن الرسوم التوضيحية الموجودة في هذا الفصل.

## إزالة لوحة التغطية وتركيبها

#### إزالة لوحة التفطية

<span id="page-15-0"></span>**ﷺ ملاحظة: قد يبدو طراز الكمبيوتر مختلفًا بعض الشـيء عن الرسـوم التوضيحية الموجودة في هذا القسـم**.

للوصول إلى المكونات الداخلية، يجب عليك إزالة لوحة التغطية.

<u>A</u> تحذير! لتقليل خطر التعرّض لإصابة شخصية ناجمة عن الأسطح الساخنة، دع مكونات النظام الداخلية تبرد قبل لمسيها.

- **١.** أزل / حرر أية أجهزة حماية تمنع فتح الكمبيوتر.
- أزل كافة الوسـائط القابلة للنقل، مثل محرك أقراص USB محمول، من الكمبيوتر. ۲.
- أوقف تشغيل الكمبيوتر بطريقة صحيحة من خلال نظام التشغيل، ثم أوقف تشغيل أية أجهزة خارجية.  $\cdot$ 
	- <mark>٤.</mark> افصل سـلك الطاقة عن مأخذ التيار المتناوب، وافصل أي أجـهزة خارجية.
- <u> ^</u>/ **تنبيه:** بغض النظر عن حالة التشغيل، توجد الفولتية دومًا في لوحة النظام طالما أن النظام متصل بمأخذ تيار متناوب نشط. يجب أن تقوم بفصل سلك الطاقة لتجنب تلف المكونات الداخلية للكمبيوتر.
	- إذا كان الكمبيوتر موضوعًا على حامل، فأخرج الكمبيوتر من الحامل. ثم ضع الكمبيوتر بحيث يكون الجانب  $\overline{\phantom{a}}$ الأيمن لأعلي علي سطح ثابت.
		- قم بفك المسـمار الإبـهامي (١) في اللوحة الخلفية كما هو موضح في الصورة التالية. ٦.

**ﷺ ملاحظة:** إذا لزم الأمر، يمكن استخدام مفك Torx T-15 لفك البراغي الإبهامية.

V. ادفع لوحة التغطية إلى الأمام، وارفعها بعيدًا عن الكمبيوتر (٢).

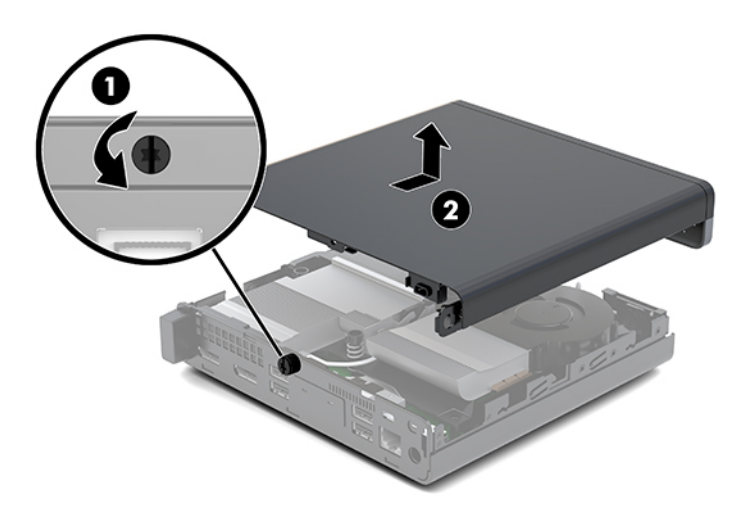

- <u>A</u> تحذير! لتقليل خطر التعرّض لإصابة شخصية ناجمة عن الأسطح الساخنة، دع مكونات النظام الداخلية تبرد قبل لمسـها.
	- إذا كان جهاز الكمبيوتر الخاص بك يشبه إلى حدٍ كبير الرسم التوضيحي أدناه، فقد تم تجهيز الكمبيوتر  $\Lambda$ بوحدة معالجة الرسومات المنفصلة (DGPU) يجب إزالتها أيضًا.
		- افصل كبل المروحة (١) من لوحة النظام. **آ.**

**ب.** قم بإزالة المسامير الثلاثة (٢) التي تثبّت DGPU بلوحة النظام.

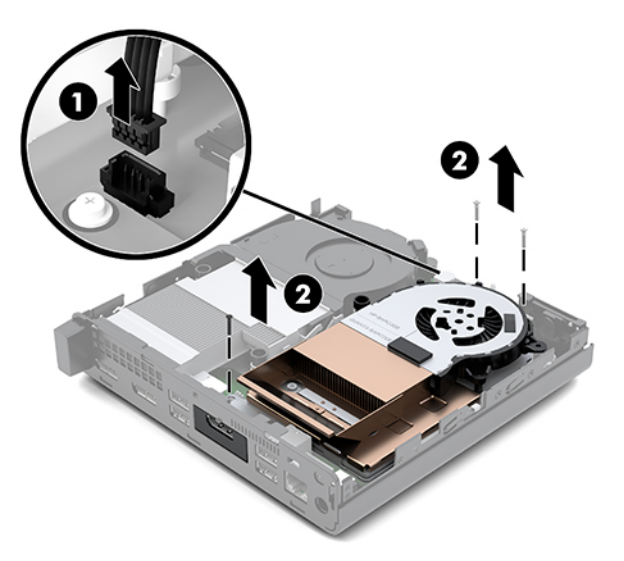

ج. ارفع DGPU لأعلى بواسطة اللسان الموجود عند طرف المروحة واسحب DGPU لأعلى خارج الهيكل المعدني.

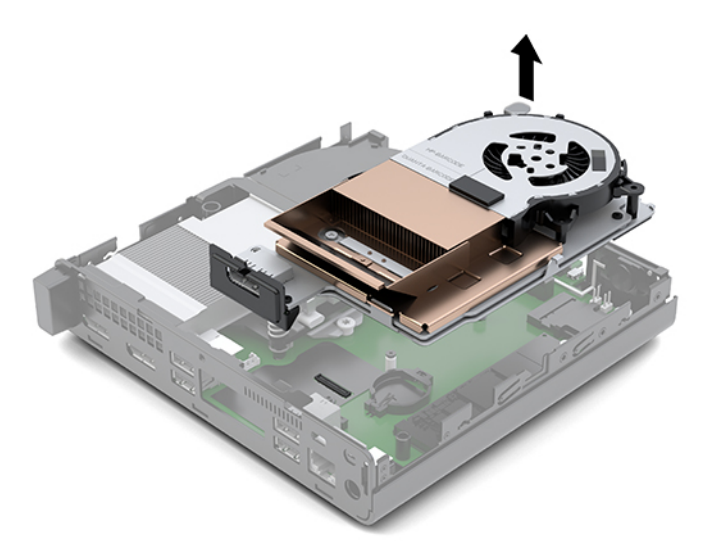

#### **ΗثبΖϴ ϟوΣة اϟتϴτϐة**

<span id="page-17-0"></span>**ركا اللاحظة: قد يبدو طراز الكمبيوتر مختلفًا بعض الشحيء عن الرسوم التوضيحية الموجودة في هذا القسـم**.

- **١.** إذا كان جهاز الكمبيوتر الخاص بك يشبه إلى حدٍ كبير الرسم التوضيحي أدناه، فاستبدل وحدة معالجة الرسومات المنفصلة (DGPU).
- **أ. اضبط DGPU بداخل الهيكل المعدني وأحكم ربطها بلوحة النظام باستخدام المسـامير الثلاثة**: المسماران الموجودان عند نهاية مروحة DGPU والمسمار الموجود في الركن الداخلي للطرف المقابل لوحدة DGPU (١).
	- **ب.** قم بتوصيل كبل المروحة في الموصّل (٢) الموجود في لوحة النظام.

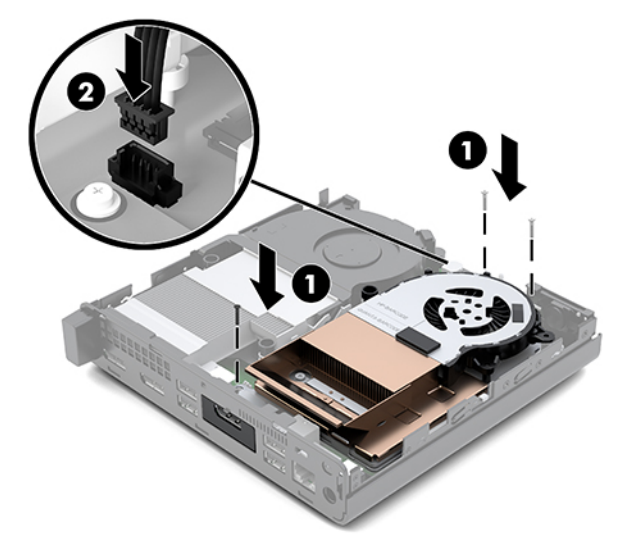

- **ج.** ضع لوحة التغطية على الكمبيوتر واسحبها إلى الخلف (١).
- **د.** عندما تستقر لوحة التغطية في مكانها، قم بربط برغي الإبهام بإحكام (٢) لتثبيت لوحة التغطية في مكانها كما هو موضح في الصورة التالية.

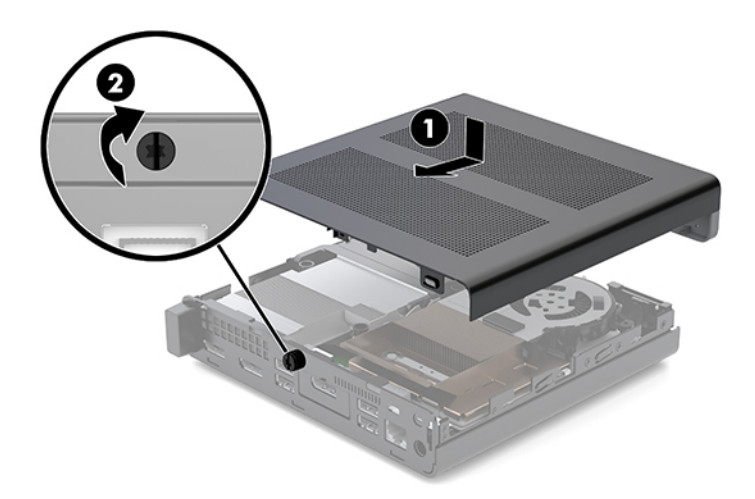

- **ﷺ ملاحظة: ق**د يبدو طراز الكمبيوتر مختلفًا بعض الشديء عن الرسوم التوضيحية الموجودة في هذا القسم.
	- **٢.** ضع لوحة التغطية على الكمبيوتر واسحبها إلى الخلف (١).

<span id="page-18-0"></span><mark>٣.</mark> عندما تستقر لوحة التغطية في مكانها، قم بربط برغبي الإبهام بإحكام (٢) لتثبيت لوحة التغطية في مكانها كما هو موضح في الصورة التالية.

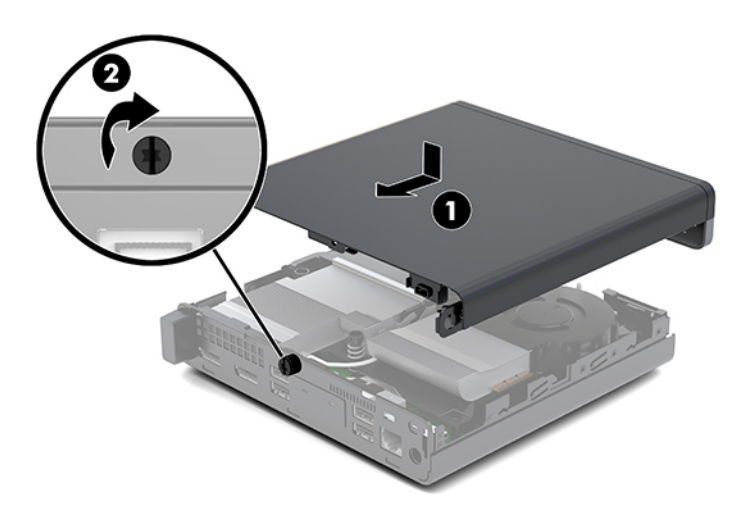

### **Ηرϴϗة ψϧام اϟذاϛرة**

يأتي الكمبيوتر مزودًا على الأقل بوحدة ذاكرة ثنائية المدخل خارجية صغيرة (SODIMM). لتحقيق الحد الأقصى لدعم الذاكرة، يمكنك تعبئة لوحة النظام بما بصل إلى ٣٢ غيغابايت من الذاكرة.

#### **ϣواϔλات وΣدة اϟذاϛرة**

لتشغيل النظام بشكل صحيح، يجب توافق وحدات الذاكرة بالمواصفات التالية:

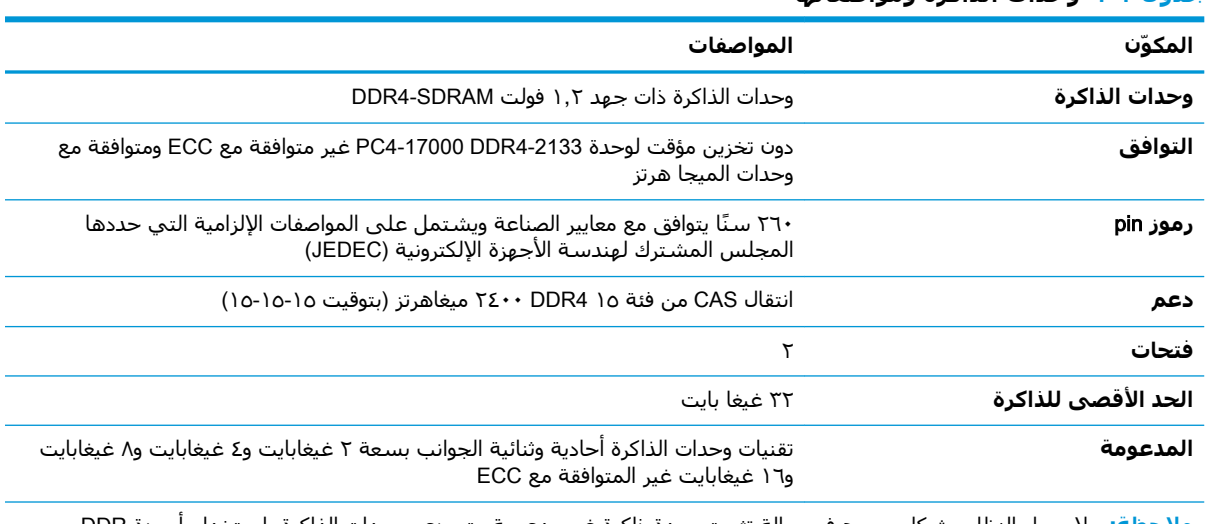

#### حدول ٣-١ وحدات الذاكرة ومواصفاتها

م**لاحظة:** لا يعمل النظام بشكل صحيح في حالة تثبيت وحدة ذاكرة غير مدعومة. يتم دعم وحدات الذاكرة باستخدام أجهزة DDR بسرعات ×8 و×16؛ لا يتم دعم وحدات الذاكرة باستخدام أجهزة SDRAM بسرعات 4x.

توفر شركة HP ترقية الذاكرة لهذا الكمبيوتر وتنصح بأن يشتريها المستهلك لتجنب مشكلات التوافق مع الذاكرة غير المدعومة من إنتاج جهات خارجية.

#### **Ηعبئة ϓتΤات وΣدات اϟذاϛرة**

<span id="page-19-0"></span>هناك مأخذان لتوصيل وحدات الذاكرة على لوحة النظام٬ بمعدل مأخذ واحد لكل قناة. يحمل المآخذين اسـم DIMM1 وDIMM3. وتعمل فتحة DIMM1 في قناة الذاكرة B، بينما تعمل فتحة DIMM3 في قناة الذاكرة A.

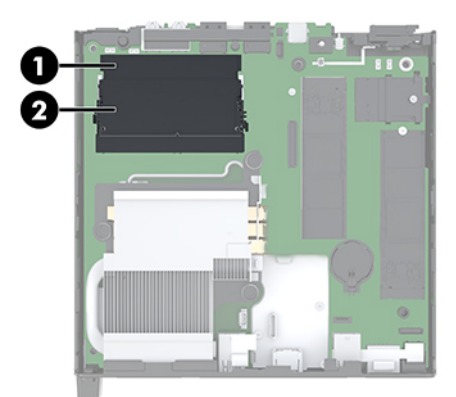

<del>جدول ٢-٢</del> فتحات وحدة الذاكرة ومواصفاتها

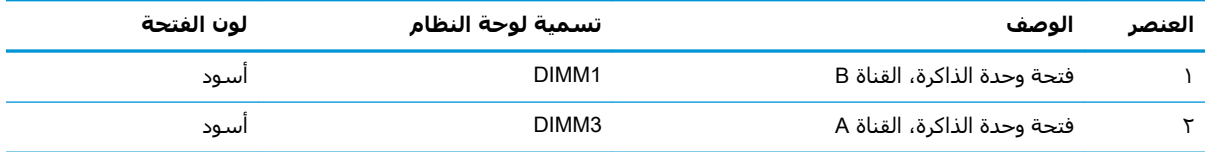

سيعمل النظام تلقائيًا في الوضع الأحادي القناة أو في الوضع الثنائي القناة، أو في الوضع الحر، استنادًا إلى كيفية تثبيت وحدات الذاكرة.

- سيعمل النظام في الوضع الأحادي القناة إذا كانت فتحات وحدات الذاكرة معبأة في قناة واحدة فقط.
- سيعمل النظام في الوضع ثنائي القنوات فائق الأداء إذا كانت سعة ذاكرة وحدة الذاكرة في القناة A مساويةً لسعة ذاكرة وحدة الذاكرة في القناة B.
- سيعمل النظام في الوضع الحر إذا كانت سعة ذاكرة وحدة الذاكرة في القناة A لا تساوي سعة ذاكرة وحدة الذاكرة في القناة B. وفي الوضع الحر تمثل القناة التي تم تعبئتها بأقل قدر من الذاكرة إجماليَ الذاكرة المعينة للوضع ثنائي القنوات ويتم تعيين الباقي لوضع القناة الواحدة. وإذا كانت ذاكرة إحدى القنوات ستزيد عن الأخرى، فَيجب تَعيين المقدار الأكبر إلى القناة A.
	- في أي وضع، يتم تحديد السرعة القصوى للتشغيل بواسطة أبطأ وحدة ذاكرة في النظام.

### **Ηرΐϴϛ وΣدة ذاϛرة**

<span id="page-20-0"></span>ننبيه: يجب أن تقوم بفصل سـلك الطاقة وتنتظر حوالي ٣٠ ثانية لتفريغ الطاقة قبل إضافة وحدات الذاكرة أو<u>A</u> إزالتها. بغض النظر عن حالة التشغيل، يتم إمداد الفولتية دومًا لوحدات الذاكرة طالما أن الكمبيوتر متصلاً بمأخذ تيار متردد نشط. قد تؤدي عملية إضافة وحدات الذاكرة أو إزالتها أثناء وجود الفولتية إلى تلف يصعب إصلاحه في وحدات الذاكرة أو لوحة النظام.

تتوفر في فتحات وحدة الذاكرة أماكن تلامس معدنية مطلية بالذهب. ومن المهِمّ، عند ترقية الذاكرة، اسـتخدام وحدات الذاكرة ذات الملامِسات المعدنية المطلية بالذهب لمنع التآكل و/أو التأكسد الناتج عن تلامس المعادن غير المتوافقة مع بعضها.

باستطاعة الكهرباء الساكنة أن تتلف المكونات الإلكترونية للكمبيوتر أو البطاقات الاختيارية. وقبل البدء بهذه الإجراءات، تاكد من تفريغ نفسك من الكهرباء الساكنة وذلك بلمس جسم معدني مؤرض لبرهة قصيرة. لمزيد من المعلومات، راجع التفريغ الإلكتروستاتي في صفحة <u>٣٦</u>.

عند التعامل مع وحدة الذاكرة، احرص على عدم لمس أي من أطراف التوصيل بها. فقد تتلف وحدة الذاكرة إذا ما فعلت ذلك.

- <mark>١. أ</mark>زل / حرر أية أجهزة حماية تمنع فتح الكمبيوتر.
- **٢.** أزل كافة الوسائط القابلة للنقل، مثل محرك أقراص USB محمول، من الكمبيوتر.
- **٣.** أوقف تشغيل الكمبيوتر بطريقة صحيحة من خلال نظام التشغيل، ومن ثم أوقف تشغيل أية أجهزة خارجية.
	- <mark>٤.</mark> افصل سـلك الطاقة عن مأخذ التيار المتناوب، وافصل أي أجـهزة خارجية.
		- **٥.** أزل لوحة التغطية.

للحصول على الإرشادات، يرجى الإطلاع على إ<u>زالة لوحة التغطية في صفحة ١٠</u>.

- <mark>تحذير!</mark> لتقليل خطر التعرّض لإصابة شخصية ناجمة عن الأسطح الساخنة، دع مكونات النظام الداخلية تبرد قبل لمسبها.
	- **٦.** قم بإمالة المروحة لأعلى باستخدام اللسـان الأمامي واتركها في موضعها لأعلى.
	- **ϣلاψΣة:** βϴϟ Ϧϣ اϟضروري الإزاϟة اϟكاϣلة ϟلمروΣة لإزاϟة وΣدة ذاϛرة أو Ηثبϴتها.

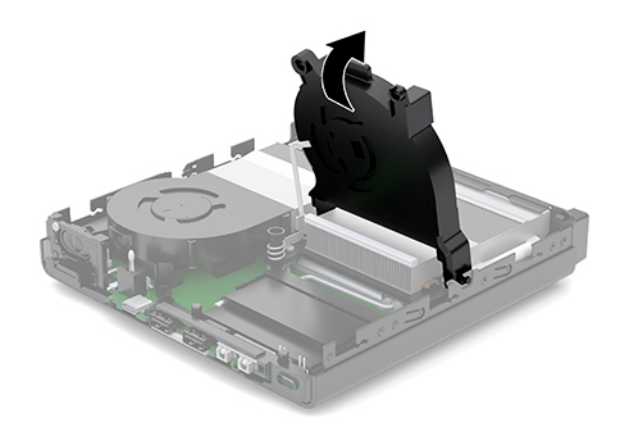

V. حدد مكان وحدات الذاكرة في لوحة النظام.

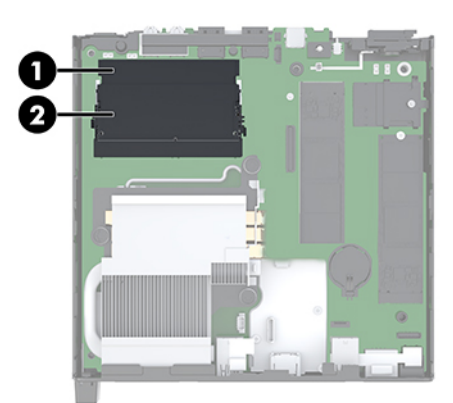

٨. لإزالة إحدى وحدات الذاكرة، اضغط نحو الخارج على المزاليج (١) على جانبي وحدة الذاكرة، ومن ثم اسحب وحدة الذاكرة (٢) خارج الفتحة.

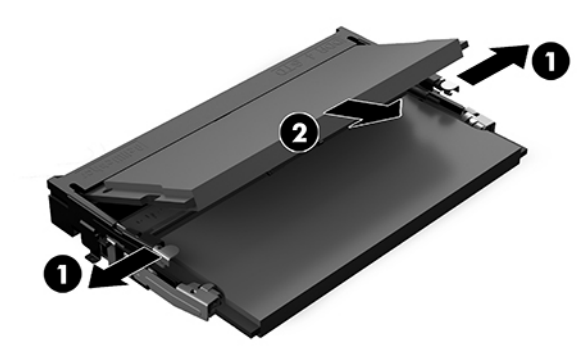

٩. حرك وحدة الذاكرة الجديدة (١) في الفتحة بزاوية ٣٠ درجة تقريبًا، واضغط على وحدة الذاكرة لأسـفل (٢) حتى يتم تثبيت المزاليج في مكانها.

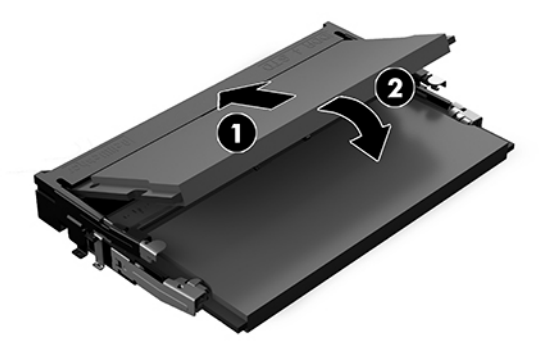

**ﷺ ملاحظة:** يمكن تركيب وحدة الذاكرة بطريقة واحدة فقط طابق الفجوة الموجودة على الوحدة مع اللسـان الموجود على فتحة وحدة الذاكرة.

**٠١.** قم بإمالة المروحة لأسفل، ومن ثم اضغط على المروحة إلى أن تستقر في مكانها.

.<br><mark>△ تنبيه: تجنب جذب</mark> كبل المروحة.

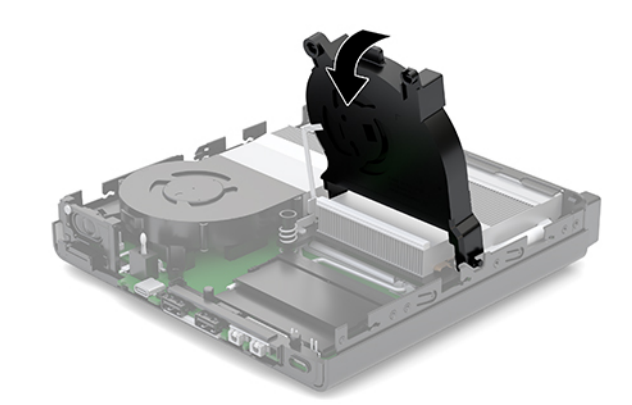

<mark>١١.</mark> قم بتثبيت لوحة التغطية.

للحصول على الإرشادات، يرجى الإطلاع على تثبيت لوحة التغطية في صفحة ١٢.

- <mark>١٢.</mark> إذا كان الكمبيوتر موضوعًا على حامل، فأعد وضعه على الحامل.
- احد توصيل الأجهزة الخارجية، ادخل سـلك الطاقة، ومن ثم شـغِّل الكمبيوتر. يتعرّف الكمبيوتر تلقائيًا على **"** الذاكرة الجديدة.
	- <mark>١٤.</mark> قم بقفل أي أجهزة حماية تم تحريرها عند نزع لوحة التغطية.

## إخراج محرك الأقراص الثابتة

- <span id="page-23-0"></span>**ﷺ ملاحظة:** قبل إخراج محرك الأقراص الثابتة القديم، تأكد من إجراء نسخ احتياطي للبيانات على محرك الأقراص الثابتة القديم بحيث يمكنك نقل البيانات إلى محرك الأقراص الثابتة الجديد.
	- أزل / حرر أية أجهزة حماية تمنع فتح الكمبيوتر.  $\Lambda$
	- أزل كافة الوسائط القابلة للنقل، مثل محرك أقراص USB محمول، من الكمبيوتر.  $\cdot$  T
	- أوقف تشغيل الكمبيوتر بطريقة صحيحة من خلال نظام التشغيل، ثم أوقف تشغيل أية أجهزة خارجية. ۲.
		- <mark>٤.</mark> افصل سـلك الطاقة عن مأخذ التيار المتناوب، وافصل أي أجهزة خارجية.

<u>A</u> تنبيه: بغض النظر عن حالة التشغيل، توجد الفولتية دومًا في لوحة النظام طالما أن النظام متصل بمأخذ تيار متناوب نشط يجب أن تقوم بفصل سلك الطاقة لتجنب تلف المكونات الداخلية للكمبيوتر.

> ِ أزل لوحة التغطية.  $\overline{\phantom{a}}$

للحصول على الإرشادات، يرجى الإطلاع على <u>إزالة لوحة التغطية في صفحة ١٠</u>.

- <u>^</u>/ <mark>تحذير!</mark> لتقليل خطر التعرّض لإصابة شخصية ناجمة عن الأسطح الساخنة، دع مكونات النظام الداخلية تبرد قبل لمسـها.
	- لإزالة محرك الأقراص الثابتة، أدر مزلاج محرك الأقراص الثابتة لأعلى وللخارج (١) لتحرير محرك الأقراص ٦. الثابتة من القفص.
- حرك محرك الأقراص نحو الجزء الخلفي من الهيكل حتى يتوقف، ومن ثم ارفع محرك الأقراص لأعلى وخارج .V القفص (٢).
- **ﷺ ملاحظة:** يقع كبل الطاقة من لوحة النظام في قفص محرك الأقراص ويتم فصله عند إزالة محرك القرص الثاىت.

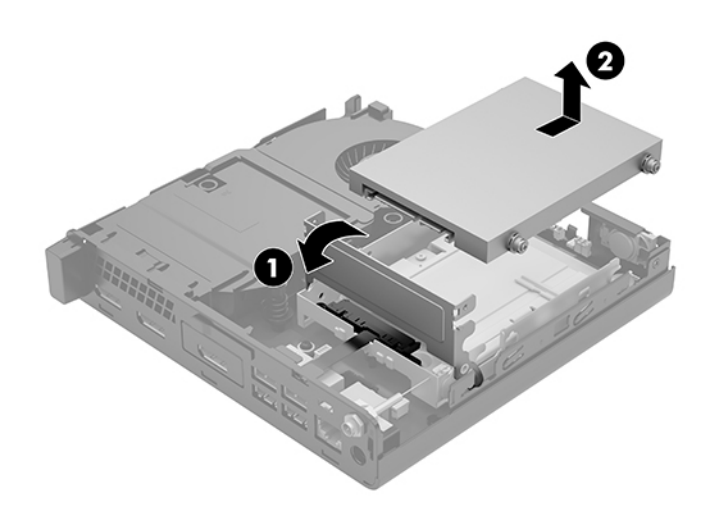

### تركيب محرك الأقراص الثابتة

- <span id="page-24-0"></span>ني السلاحظة: قبل إخراج محرك الأقراص الثابتة القديم، تأكد من إجراء نسخ احتياطي للبيانات على محرك الأقراص الله الثابتة القديم بحيث يمكنك نقل البيانات إلى محرك الأقراص الثابتة الجديد.
- <mark>١. عند استبدال محرك أقراص ثابتة، انقل براغي التوجيه للتركيب العازل ذات اللونين الفضي والأزرق من محرك</mark> الأقراص الثابتة القديم إلى محرك الأقراص الثابتة الجديد.

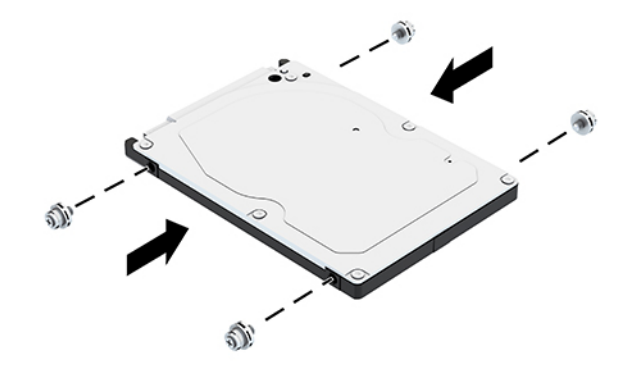

- **٢.** قم بمحاذاة براغبي توجيه محرك القرص الثابت مع الفتحات الموجودة على علبة محرك الأقراص الثابتة، اضغط على محرك الأقراص الثابثة لأسـفل إلى داخل العلبة، ومن ثم حركه نحو الأمام حتى يتوقف ويُثبت في مكانه (١).
	- **٣.** أدر المزلاج الخاص بمحرك القرص الثابت (٢) إلى أسـفل لتوصيل محرك القرص الثابت.

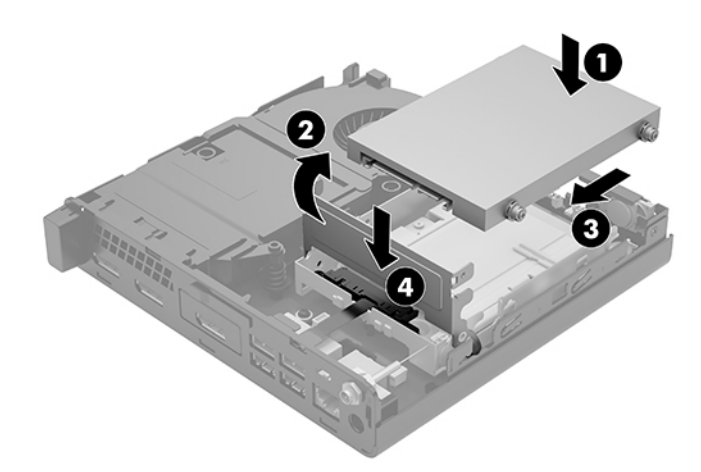

<mark>٤.</mark> قم بتثبيت لوحة التغطية.

للحصول على الإرشادات، يرجى الإطلاع على <u>تثبيت لوحة التغطية في صفحة ١٢</u>.

**٥.** إذا كان الكمبيوتر موضوعًا على حامل، فأعد وضعه على الحامل.

- **٦.** أعِد توصيل الأجهزة الخارجية، أدخل سلك الطاقة، ثم شغِّل الكمبيوتر.
	- **W.** قم بقفل أي أجهزة حماية تم تحريرها عند نزع لوحة التغطية.

### **اγتبدال Τϣرك أϗراص** PCIe .2M **λلΐ اΤϟاϟة**

- **١.** أزل / حرر أية أجهزة حماية تمنع فتح الكمبيوتر.
- **٢.** أزل كافة الوسائط القابلة للنقل، مثل محرك أقراص USB محمول، من الكمبيوتر.
- <span id="page-25-0"></span>ه. أوقف تشغيل الكمبيوتر بطريقة صحيحة من خلال نظام التشغيل، ثم أوقف تشغيل أية أجهزة خارجية.
	- <mark>٤.</mark> افصل سـلك الطاقة عن مأخذ التيار المتناوب، وافصل أي أجهزة خارجية.

ننبيه: بغض النظر عن حالة التشغيل، توجد الفولتية دومًا في لوحة النظام طالما أن النظام متصل بمأخذ <u>ا</u> تيار متناوب نشط. يجب أن تقوم بفصل سلك الطاقة لتجنب تلف المكونات الداخلية للكمبيوتر.

**٥.** أزل لوحة التغطية.

للحصول على الإرشادات، يرجى الإطلاع على إ<u>زالة لوحة التغطية في صفحة ١٠</u>.

<mark>تحذير!</mark> لتقليل خطر التعرّض لإصابة شخصية ناجمة عن الأسطح الساخنة، دع مكونات النظام الداخلية تبرد قبل لمسـها.

- <mark>٦.</mark> إذا كان جهاز الكمبيوتر الخاص بك يشبه إلى حدٍ كبير الرسم التوضيحي أدناه، فقم بإزالة مجموعة المروحة.
	- **أ.** افصل قابس مكونات المروحة (١) من لوحة النظام.
	- **ب.** قم بفك براغب الربط الثلاث التبي تثبت مكونات المروحة (٢).
		- **ج.** ارفع مكونات المروحة خارج الهيكل (٣).

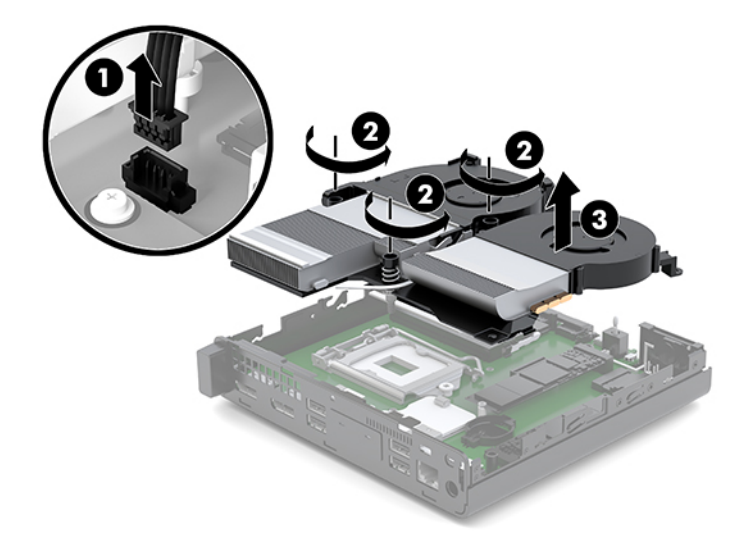

V. حدد مكان محركات الأقراص صلبة الحالة على لوحة النظام.

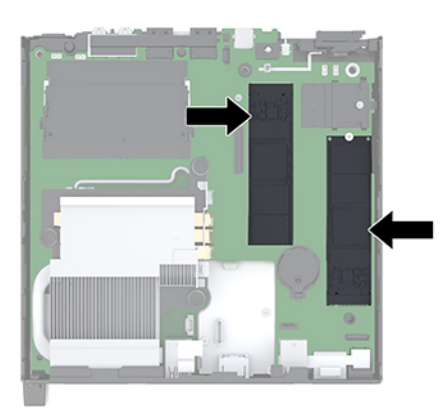

- **٨.** أزل البرغي الذي يثبت محرك الأقراص صلب الحالة بلوحة النظام (١).
- ٩. أمسك محرك الأقراص صلب الحالة من الجانبين واسحب بعناية لإخراجه من مأخذ التوصيل (٢).
- ١. أزل حامل البرغي من محرك الأقراص صلب الحالة (٣) لاستخدامه في محرك الأقراص صلب الحالة البديل.

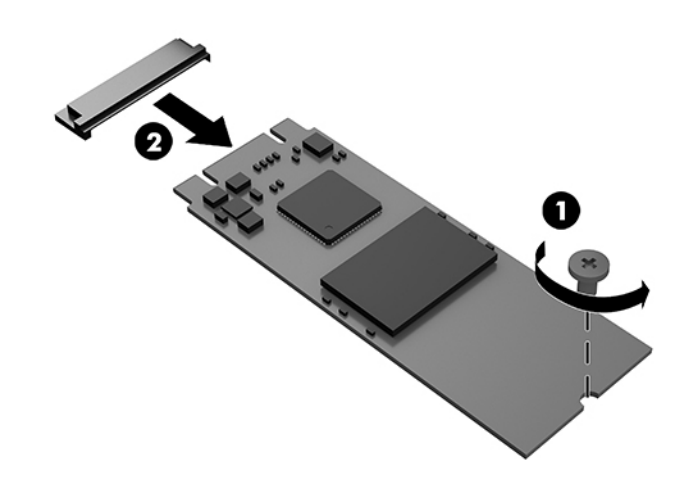

- ١١. أدخل حامل البرغي في الفجوة في نهاية محرك الأقراص صلب الحالة الجديد (١).
- ١٢. أدخل محرك الأقراص صلب الحالة الجديد في مأخذ التوصيل الموجود على لوحة النظام واضغط على<br>موصلات محرك الأقراص صلب الحالة (٢) بإحكام في مأخذ التوصيل.

**ﷺ ملاحظة:** يمكن تركيب محرك أقراص صلب الحالة بطريقة واحدة فقط.

<span id="page-27-0"></span>**١٣.** اضغط على محرك الأقراص صلب الحالة لأسـفل في لوحة النظام واسـتخدم المسـمار المرفق (٣) لتثبيت محرك الأقراص صلب الحالة.

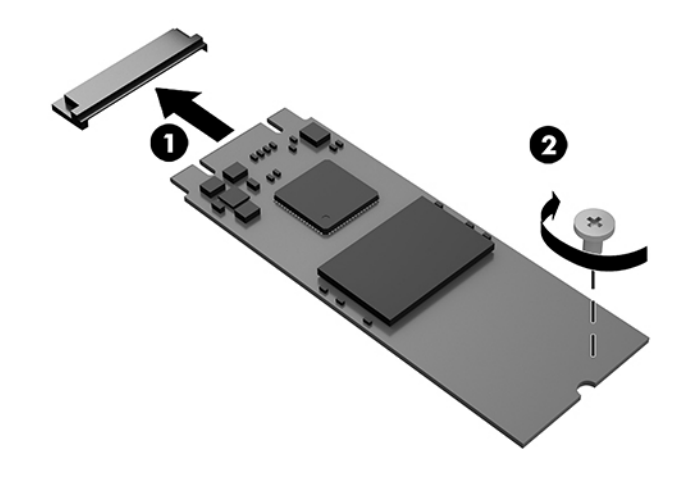

- ١<mark>٤.</mark> إذا كان جهاز الكمبيوتر الخاص بك يشبه إلى حدٍ كبير الرسم التوضيحي أدناه، فقم بإزالة مجموعة المروحة.
	- **أ.** اضبط مكونات المروحة في مكانها (١).
	- ب. قم بالتشديد على البراغي الثلاث لتثبيت مكونات المروحة بالهيكل (٢).
		- ج. قم بتوصيل قابس مكونات المروحة بلوحة النظام (٣).

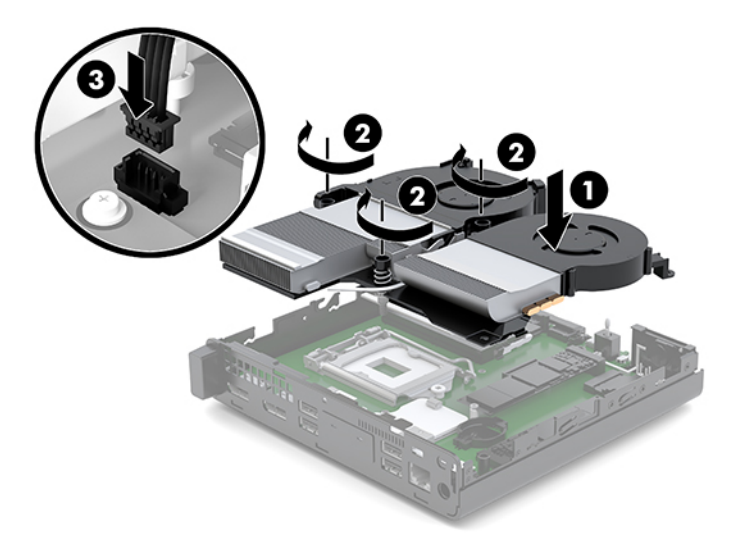

1**0.** قم بتثبيت لوحة التغطية.

للحصول على الإرشادات، يرجى الإطلاع على <u>تثبيت لوحة التغطية في صفحة ١٢</u>.

- ١٦. إذا كان الكمبيوتر موضوعًا على حامل، فأعد وضعه على الحامل.
- <mark>١٧.</mark> أُعِد توصيل الأجهزة الخارجية، أدخل سـلك الطاقة، ومن ثم شغِّل الكمبيوتر.
	- <mark>١٨.</mark> قم بقفل أي أجهزة حماية تم تحريرها عند نزع لوحة التغطية.

### استبدال وحدة WLAN

- أزل / حرر أية أجهزة حماية تمنع فتح الكمبيوتر.  $\overline{\phantom{a}}$
- أزل كافة الوسائط القابلة للنقل، مثل محرك أقراص USB محمول، من الكمبيوتر.  $\cdot$  T
- <span id="page-28-0"></span>أوقف تشغيل الكمبيوتر بطريقة صحيحة من خلال نظام التشغيل، ثم أوقف تشغيل أية أجهزة خارجية.  $\cdot$ .  $\mathsf{r}$ 
	- <mark>٤.</mark> افصل سـلك الطاقة عن مأخذ التيار المتناوب، وافصل أي أجهزة خارجية.

<u>A</u> تنبيه: بغض النظر عن حالة التشغيل، توجد الفولتية دومًا في لوحة النظام طالما أن النظام متصل بمأخذ تيار متناوب نشط يجب أن تقوم بفصل سلك الطاقة لتجنب تلف المكونات الداخلية للكمبيوتر.

**٥.** أزل لوحة التغطية.

للحصول على الإرشادات، يرجى الإطلاع على إ<u>زالة لوحة التغطية في صفحة ١٠</u>.

- <u>A</u> تحذير! لتقليل خطر التعرّض لإصابة شخصية ناجمة عن الأسطح الساخنة، دع مكونات النظام الداخلية تبرد قبل لمسـها.
- **٦.** إذا كان جهاز الكمبيوتر الخاص بك يشبه إلى حدٍ كبير الرسم التوضيحي أدناه، فقم بإزالة مجموعة المروحة.
	- افصل قابس مكونات المروحة (١) من لوحة النظام. - 1
	- ب. قم بفك براغي الربط الثلاث التي تثبت مكونات المروحة (٢).
		- ج ارفع مكونات المروحة خارج الهيكل (٣).

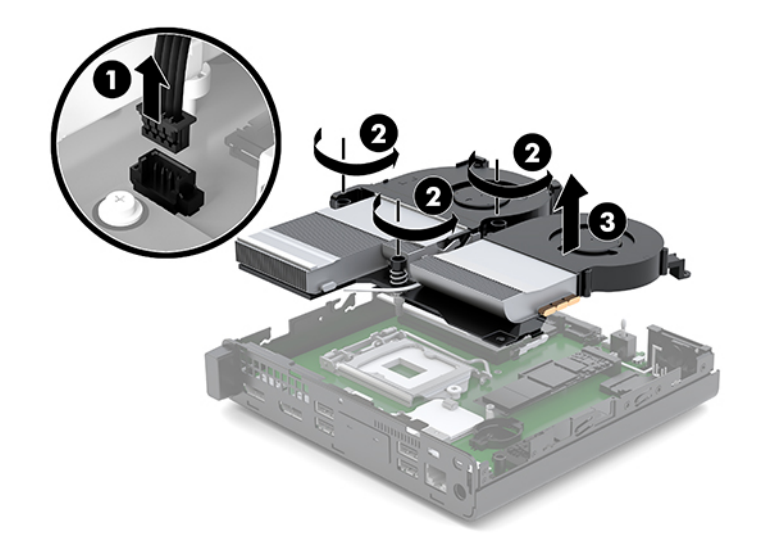

**W.** حدد مكان وحدة WLAN على لوحة النظام*.* 

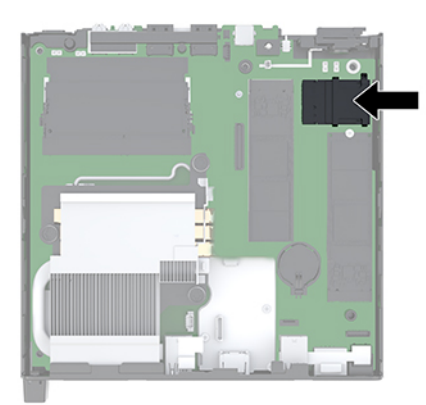

ـ افصل كبلي الهوائي (١) من وحدة WLAN.

<mark>﴿ ملاحظة:</mark> قد تحتاج إلى استخدام أداة صغيرة، مثل الملاقيط أو الزرديات ذات المقدمة الدقيقة لفصل وتوصيل كبلات الهوائي.

- ۹. قم بإزالة البرغي (٢) الذي يثبت وحدة WLAN في لوحة النظام.
	- **١.** أمسـك وحدة WLAN (٣) من الجانبين واسـحبـها خارج المآخذ.

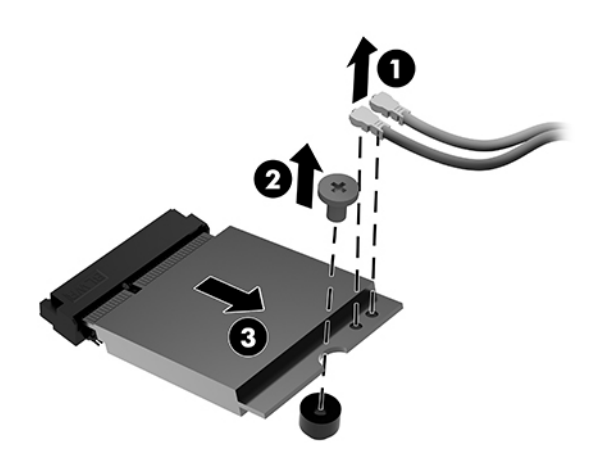

<mark>۱۱.</mark> أدخل وحدة WLAN جديدة في المأخذ في لوحة النظام. اضغط على موصلات وحدة WLAN بإحكام في الفتحة (١).

ق **ملاحظة:** يمكن تركيب وحدة WLAN بطريقة واحدة فقط.

**١٢.** اضغط على وحدة WLAN للأسـفل حتى لوحة النظام واسـتخدم المسـمار المرفق لتثبيت الوحدة (٢).

<span id="page-30-0"></span>1٣. طابق الملصق الموجود على كل كبل هوائي بالموصل المُطابق على وحدة WLAN ووصّل الهوائيات (٣) بالموصّلات.

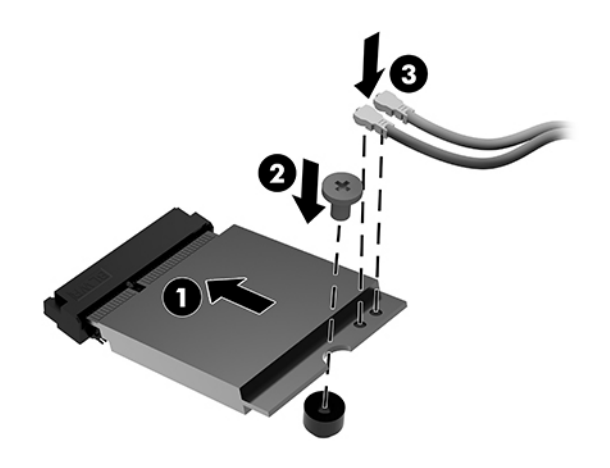

- ١<mark>٤.</mark> إذا كان جهاز الكمبيوتر الخاص بك يشبه إلى حدٍ كبير الرسم التوضيحي أدناه، فقم بإزالة مجموعة المروحة.
	- أ. اضبط مكونات المروحة في مكانها (١).
	- ب. قم بالتشديد على البراغي الثلاث لتثبيت مكونات المروحة بالهيكل (٢).
		- ج. قم بتوصيل قابس مكونات المروحة بلوحة النظام (٣).

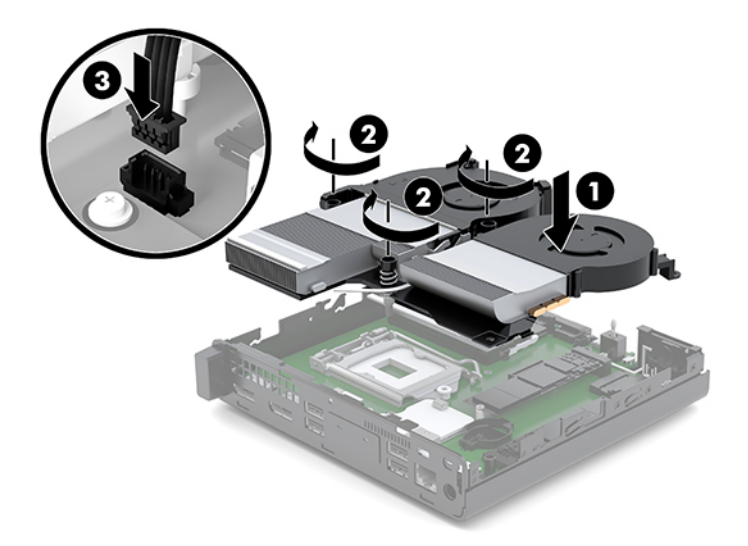

<mark>١٥.</mark> قم بتثبيت لوحة التغطية.

للحصول على الإرشادات، يرجى الإطلاع على <u>تثبيت لوحة التغطية في صفحة ١٢</u>.

- ١٦. إذا كان الكمبيوتر موضوعًا على حامل، فأعد وضعه على الحامل.
- <mark>١٧.</mark> أُعِد توصيل الأجهزة الخارجية، صل سـلك الطاقة، ومن ثم شـغِّل الكمبيوتر.
	- ١٨. قم بقفل أي أجهزة حماية تم تحريرها عند نزع لوحة التغطية.

### تركيب هوائي خارجي

<span id="page-31-0"></span>هوائيات WLAN الداخلية قياسـية. إذا أردت تركيب جهاز الكمبيوتر في علبة معدنية أو حاوية أخرى، فقد تريد أو تحتاج إلى استخدام هوائي WLAN خارجي.

- أزل / حرر أية أجهزة حماية تمنع فتح الكمبيوتر.  $\Lambda$
- أزل كافة الوسائط القابلة للنقل، مثل محرك أقراص USB محمول، من الكمبيوتر.  $\cdot$
- أوقف تشغيل الكمبيوتر بطريقة صحيحة من خلال نظام التشغيل، ثم أوقف تشغيل أية أجهزة خارجية. ۲.
	- <mark>٤.</mark> افصل سـلك الطاقة عن مأخذ التيار المتناوب، وافصل أي أجهزة خارجية.

<u>A</u> **تنبيه: ب**غض النظر عن حالة التشغيل، توجد الفولتية دومًا في لوحة النظام طالما أن النظام متصل بمأخذ تيار متناوب نشط يجب أن تقوم بفصل سلك الطاقة لتجنب تلف المكونات الداخلية للكمبيوتر.

**٥.** أزل لوحة التغطية.

للحصول على الإرشادات، يرجى الإطلاع على إ<u>زالة لوحة التغطية في صفحة ١٠</u>.

- <u>A</u> تحذير! لتقليل خطر التعرّض لإصابة شخصية ناجمة عن الأسطح الساخنة، دع مكونات النظام الداخلية تبرد قبل لمسـها.
- إذا كان جهاز الكمبيوتر الخاص بك يشبه إلى حدٍ كبير الرسم التوضيحي أدناه، فقم بإزالة مجموعة المروحة. ٦.
	- افصل قابس مكونات المروحة (١) من لوحة النظام. . . i
	- ب. قم بفك براغبي الربط الثلاث التبي تثبت مكونات المروحة (٢).
		- **ج. ا**رفع مكونات المروحة خارج الهيكل (٣).

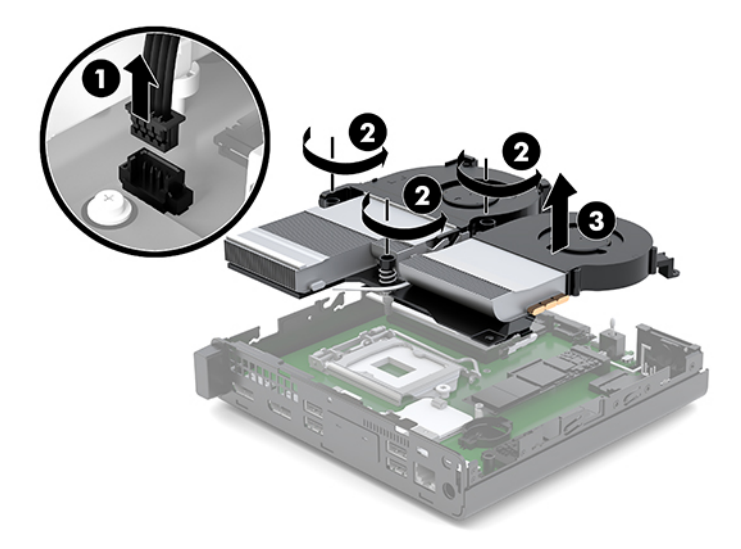

**W.** حدد مكان وحدة WLAN على لوحة النظام.

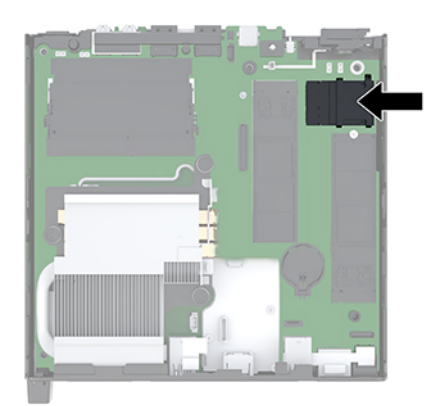

**٨.** افصل الهوائيات الداخلية من وحدة WLAN.

للحصول على الإرشادات، يرجى الإطلاع على <u>استبدال وحدة [WLAN](#page-28-0) في صفحة ٢٣</u>.

- <mark>٩.</mark> حدد موقع كلا الهوائين الخارجيين في اللوحة الخلفية من الهيكل المعدني.
- **١.** لعٍرض ميزة الضربة القاضية على الجانب الأيسر من اللوحة الخلفية، أزل غطاء الهوائي عن طريق دفعه لأسفل على غطاء الهوائي (١) وسحبه بعيدًا (٢) عن اللوحة.
	- ا آي أدخل مفك فيلبس في كل فتحة مع التدوير (٣) لإزالة الغطاء.

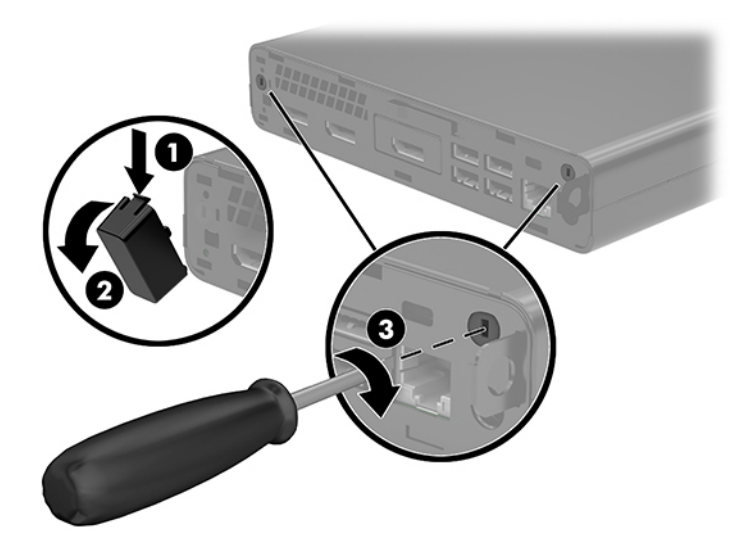

<mark>١٢.</mark> قم بتمرير كبل الهوائي الخارجي من خلال كل فتحة (١) وقم بربط الصمولة بإحكام (٢) لتأمين الكبل.

<mark>١٣.</mark> قم بتوصيل الهوائي الخارجي (٣) والمسـمار في مكانه (٤).

<span id="page-33-0"></span>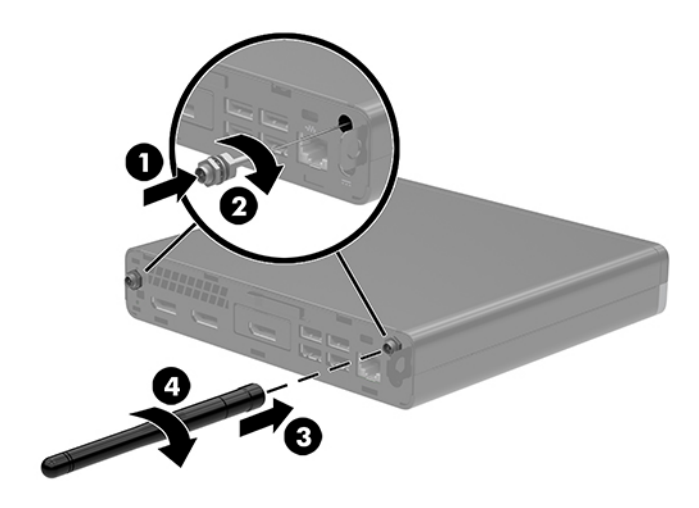

١<mark>٤.</mark> إذا كان جهاز الكمبيوتر الخاص بك يشبه إلى حدٍ كبير الرسم التوضيحي أدناه، فقم بإزالة مجموعة المروحة.

- **أ.** اضبط مكونات المروحة في مكانها (١).
- ب. قم بالتشديد على البراغي الثلاث لتثبيت مكونات المروحة بالهيكل (٢).
	- ج. قم بتوصيل قابس مكونات المروحة بلوحة النظام (٣).

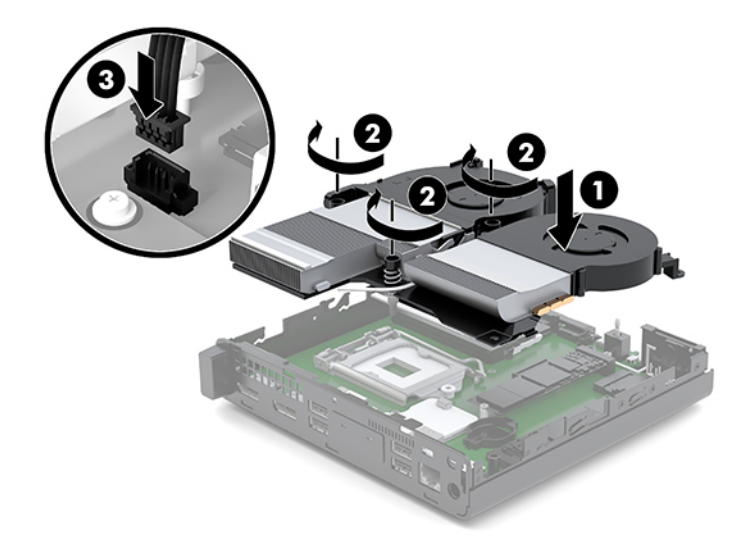

<mark>١٥.</mark> قم بتثبيت لوحة التغطية.

للحصول على الإرشادات، يرجى الإطلاع على <u>تثبيت لوحة التغطية في صفحة ١٢</u>.

- ١٦. إذا كان الكمبيوتر موضوعًا على حامل، فأعد وضعه على الحامل.
- ١٧. أُعِد توصيل الأجهزة الخارجية، صل سلك الطاقة، ومن ثم شغِّل الكمبيوتر.
	- **١٨. قم بقفل أي أجهزة حماية تم تحريرها عند نزع لوحة التغطية**.

### إعادة تركيب البطارية

<span id="page-34-0"></span>تُزوّد البطارية التي تصحب الكمبيوتر الطاقة بساعة الوقت الحقيقي. عند استبدال البطارية، استخدم بطارية مماثلة لتلك التي كانت مثبتة في البداية على الكمبيوتر. وتصحب الكمبيوتر بطارية ليثيوم ٣ فولت أسطوانية خلەية.

<u>A تحذير!</u> يحتوي جهاز الكمبيوتر على بطارية داخلية مكونة من ثاني أكسـيد منغنيز الليثيوم. إذا لم تسـتخدم البطارية بشكل ملائم، فستكون عرضة لخطر الحريق. لتقليل خطر الإصابة الشخصية، يجب:

عدم محاولة إعادة شحن البطارية.

لا تُعرّض البطارية لدرجات الحرارة التي تتجاوز ٦٠ درجة مئوية (١٤٠ درجة فهرنهايت).

عدم فك البطارية أو سحقها، أو ثقبها، أو قصر موصلاتها الخارجية، أو رميها في الماء أو النار.

استبدلها فقط ببطارية من HP مخصصة لهذا المنتج.

∱ تنبيه: قبل استبدال البطارية من المهم إجراء نسخة احتياطية لإعدادات CMOS الخاصة بالكمبيوتر. فعند إخراج البطارية أو إعادة وضعها في مكانها، يتم مسح إعدادات CMOS.

من الممكن أن تتسبب الكهرباء الاستاتيكية في حدوث تلف للمكونات الإلكترونية الخاصة بالكمبيوتر أو الأجهزة الاختيارية. وقبل البدء بهذه الإجراءات، تأكد من تفريغ نفسك من الكهرباء الساكنة وذلك بلمس جسم معدني مؤرض لبرهة قصيرة.

ﷺ **ملاحظة:** يمكن إطالة فترة صلاحية بطارية الليثيوم وذلك بتوصيل الكمبيوتر بمأخذ التيار الكهربائي المتناوب على الحائط يتم استخدام بطارية الليثيوم فقط عندما يكون الكمبيوتر غير متصل بمصدر طاقه تيار متناوب.

تشجع شركة HP عملاءها على إعادة تدوير الأجهزة الإلكترونية، وخراطيش الطباعة الأصلية من HP، والبطاريات القابلة لإعادة الشحن المستخدمة. وللحصول على مزيد من المعلومات حول برامج إعادة التدوير، انتقل إلى http://www.hp.com/recycle عوقع

- أزل / حرر أية أجهزة حماية تمنع فتح الكمييوتر.  $\overline{\phantom{a}}$
- أزل كافة الوسـائط القابلة للنقل، مثل محرك أقراص USB محمول، من الكمبيوتر. ۲.
- أوقف تشغيل الكمبيوتر بطريقة صحيحة من خلال نظام التشغيل، ثم أوقف تشغيل أية أجهزة خارجية.  $\cdot$ 
	- افصل سـلك الطاقة عن مأخذ التيار المتناوب، وافصل أي أجهزة خارجية. ٤.
- <u>^</u>/ تنبيه: بغض النظر عن حالة التشغيل، توجد الفولتية دومًا في لوحة النظام طالما أن النظام متصل بمأخذ تيار متناوب نشط يجب ان تقوم بفصل سلك الطاقة لتجنب تلف المكونات الداخلية للكمبيوتر.
	- أزل لوحة التغطية.  $\overline{\mathbf{0}}$

للحصول على الإرشادات، يرجى الإطلاع على إزالة لوحة التغطية في صفحة ١٠.

- <u>A</u> تحذير! لتقليل خطر التعرّض لإصابة شخصية ناجمة عن الأسطح السـاخنة، دع مكونات النظام الداخلية تبرد قبل لمسبها.
- إذا كان جهاز الكمبيوتر الخاص بك يشبه إلى حدٍ كبير الرسم التوضيحي أدناه، فقم بإزالة مجموعة المروحة. ۲.
	- افصل قابس مكونات المروحة (١) من لوحة النظام. j.
	- ب. قم بفك براغب الربط الثلاث التبي تثبت مكونات المروحة (٢).

ج. ارفع مكونات المروحة خارج الهيكل (٣).

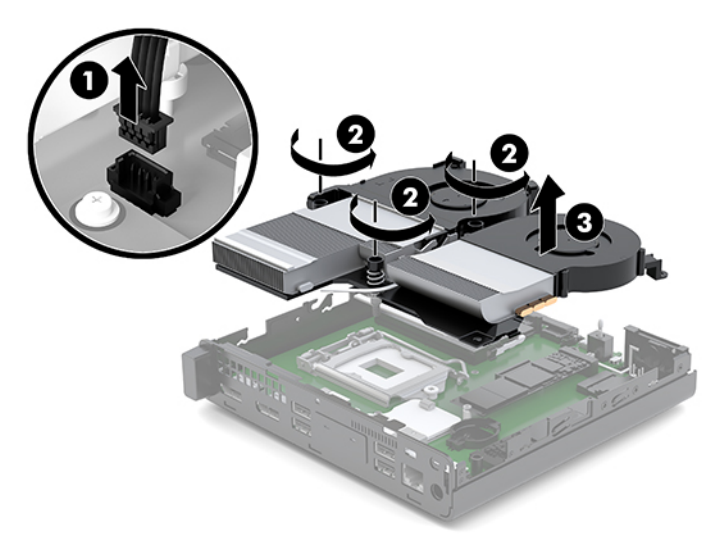

**V.** حدد موقع البطارية وحاملتها على لوحة النظام.

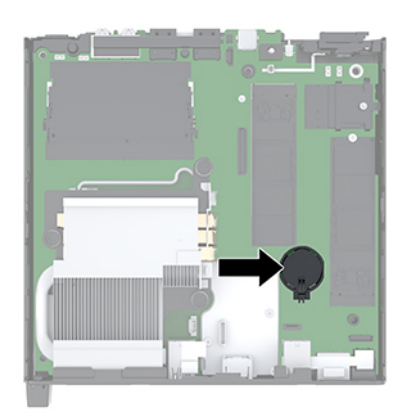

ﷺ <mark>ملاحظة: قد تحتاج إلى استخدام أداة صغيرة، مثل الملاقيط أو الزرديات ذات المقدمة الدقيقة لفك<br>البطارية وإعادة تركيبها.</mark>

<span id="page-36-0"></span>**٨.** لتحرير البطارية من حاملها، اضغط المشبك المعدني الذي يمتد فوق أحد جوانب البطارية (١). عند اندفاع البطارية نحو الأعلى، ارفعها بعيدًا عن الحاملة (٢).

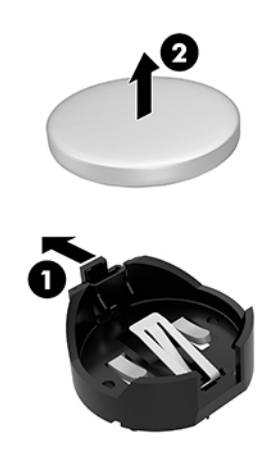

٩. لإدخال البطارية الجديدة، حرك أحد جوانب البطارية البديلة بداخل الحامل مع توجيه الجانب الموجب لأعلى (١). ادفع الجانب الآخر للأسفل إلى أنَّ يُطبق المشبك على الجانب الآخَر للِّبطارية (٢).

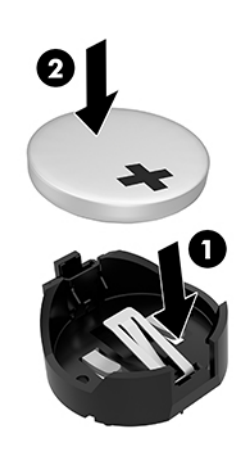

- ١. إذا كان جهاز الكمبيوتر الخاص بك يشبه إلى حدٍ كبير الرسم التوضيحي أدناه، فقم بإزالة مجموعة المروحة.
	- **أ.** اضبط مكونات المروحة في مكانها (١).
	- ب. قم بالتشديد على البراغي الثلاث لتثبيت مكونات المروحة بالهيكل (٢).

ج. قم بتوصيل قابس مكونات المروحة بلوحة النظام (٣).

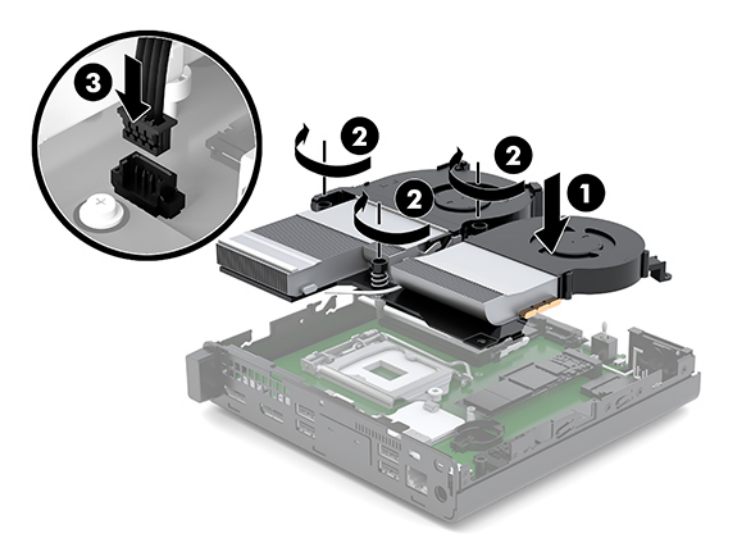

<mark>١١.</mark> أعد لوحة التغطية إلى مكانها.

للحصول على الإرشادات، يرجى الإطلاع على <u>تثبيت لوحة التغطية في صفحة ١٢</u>.

- <mark>١٢.</mark> إذا كان الكمبيوتر موضوعًا على حامل، فأعد وضعه على الحامل.
- <mark>١٣.</mark> أُعِد توصيل الأجهزة الخارجية، صل سلك الطاقة، ومن ثم شغِّل الكمبيوتر.
- 1<mark>٤.</mark> قم بقفل أية أجهزة حماية تم تحريرها عند إزالة لوحة التغطية إلى المركز.
- 10. أعد تعيين التاريخ والوقت وكلمات المرور وأية إعدادات خاصة بالنظام، باستخدام Computer Setup (إعداد الكمبيوتر).

### <span id="page-38-0"></span>مزامنة لوحة المفاتيح والماوس اللاسلكيين الاختياريين

تتم مزامنة لوحة المفاتيح والماوس في المصنع. إذا لم تعمل، فأزل البطاريات واستبدلها. إذا لم تتم مزامنة الماوس ولوحة المفاتيح، فاتبع هذا الإجراءً لإعادة مزامنة الإقران يدويًا.

<mark>١.</mark> قم بتوصيل جهاز USB الماوس ولوحة المفاتيح بمنفذ USB 2.0 تأكد من توصيل جهاز USB الماوس ولوحة المفاتيح على مسافة ٣ سـم على الأقل من أقرب جهاز USB.

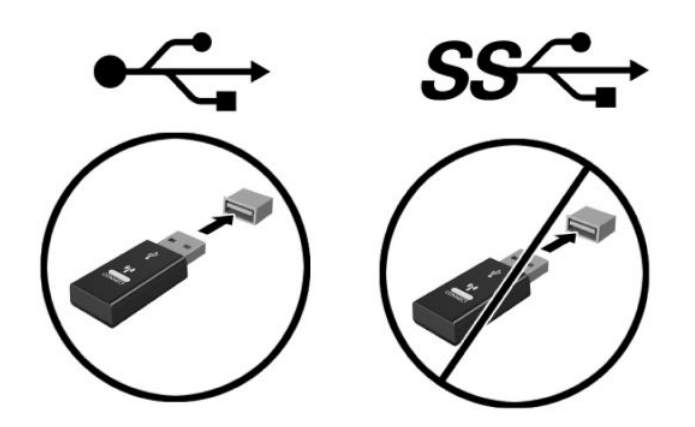

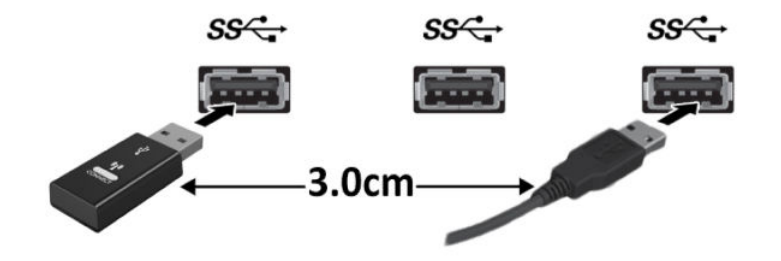

**٢.** اضغط على زر الاتصال في جهاز USB الماوس ولوحة المفاتيح لمدة خمس ثوان.

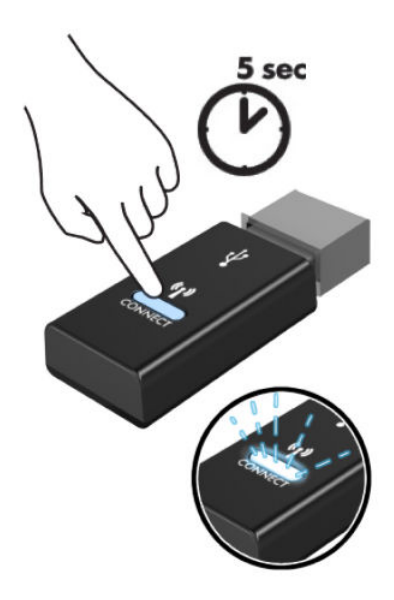

**٣.** مع وجود لوحة المفاتيح على بعد ٣٠ سـم من جـهاز USB الماوس ولوحة المفاتيح، اضغط على زر الاتصال أسـفل لوحة المفاتيح.

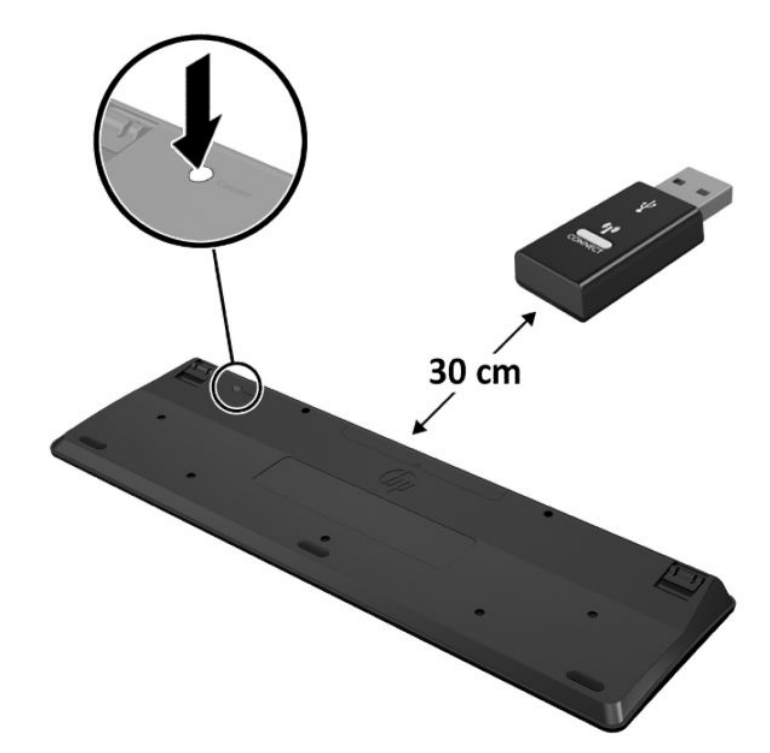

مع وجود الماوس على بعد ٣٠ سم من جهاز USB الماوس ولوحة المفاتيح، اضغط على زر الاتصال أسـفل  $\mathbf{z}$ الماوس.

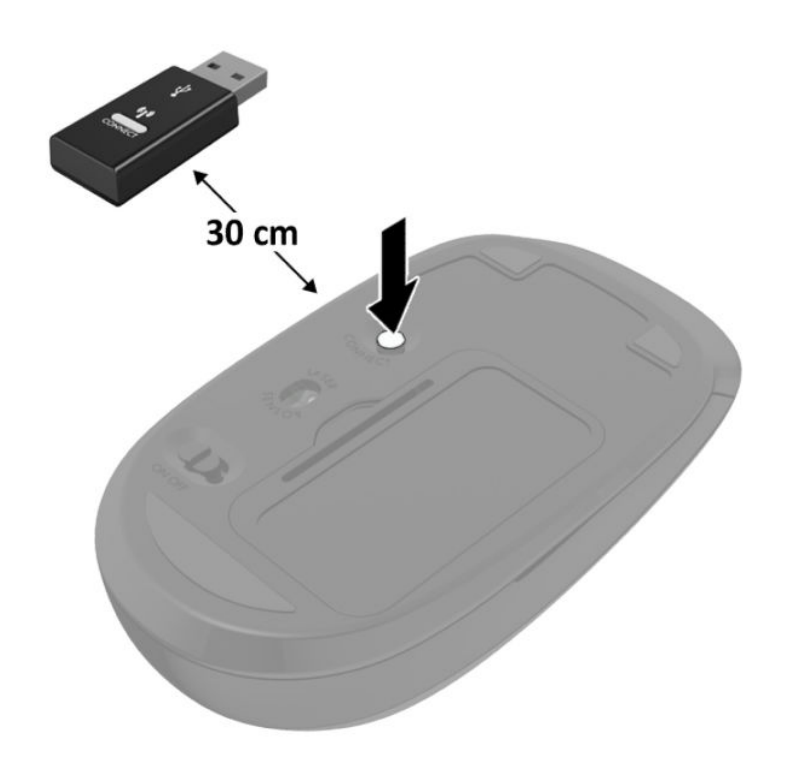

<mark>ﷺ ملاحظة:</mark> إذا لم يعمل الماوس ولوحة المفاتيح،فأخرج البطاريات واستبدلها. إذا لم تتم مزامنة الماوس ولوحة المفاتيح، فيستحسَن مَزامنة لوحةً المفاتيح والماوس مرة أخرَى.

## التفريغ الإلكتروستاتي

<span id="page-41-0"></span>قد يؤدي تفريغ الكهرباء الساكنة من الأصابع أو من نواقل أخرى إلى تعطيل لوحات النظام أو أجهزة أخرى حساسـة للكهرباء السـاكنة. وهذا النوع من الضرر قد يقصّر فترة الصلاحية المتوقّعة للجهاز.

### منع الضرر الناجم عن التفريغ الإلكتروستاتي

لمنع الضرر الإلكتروستاتي، عليك أن تأخذ بعين الاعتبار التدابير الوقائية التالية:

- تجنّب الملامسة باليد وذلك بنقل المنتجات وتخزينها في حاويات مضادة للكهرباء السـاكنة.
- أبق المكونات الحساسة للإلكتروستاتية في حاوياتها إلى حين وصولها إلى محطات عمل خالية من الكهرباء الساكنة.
	- ضع القطع على سطح مؤرض كهربائيًا قبل إخراجها من حاوياتها.
		- تجنّب ملامسـة الرؤوس، واللحامات، والدوائر الكهربائية.
	- عليك أن تتأكد من كونك مؤرضًا كهربائيًا على الدوام بطريقة صحيحة عند ملامسـة مكوّن أو مجموعة حساسة للكهرباء الساكنة.

## أساليب التأريض

هناك عدة أساليب تستخدم للتأريض. استخدم واحدًا أو أكثر من الأساليب التالية عند حمل قطع حساسة للإلكتروستاتية أو تركيبها:

- استخدم شريط معصم موصولاً بواسطة سلك أرضي بهيكل جهاز الكمبيوتر المؤرض أو محطة العمل المؤرضة. أشرطة المعصم عبارة عن أشرطة مرنة بمقاومة ١ ميغا أوم +\- ١٠ بالمئة كحد أدني في الأسـلاك الأرضية. ولتوفير تأريض صحيح، قم بارتداء شـريط المعصم ملاصقًا للجلد.
- اسـتخدم شـريط عقب القدم، أو شـريط إصبع القدم، أو شـريط الحذاء في محطات العمل أثناء الوقوف. وعليك لبس الأشرطة في القدمين معًا عند الوقوف على أرضية ناقلة أو على أرض مغطاة بمفرش مبدد.
	- استخدم أدوات صبانة ناقلة.
	- استخدم مجموعة أدوات صيانة محمولة بالإضافة إلى سجادة عمل مبددة للكهرباء الساكنة.

إذا لم تتوفر لديك المعدات المقترحة للتأريض الصحيح، فاتصل بالوكيل، أو البائع، أو موفر الخدمات المعتمد لدى .HP

**ﷺ ملاحظة:** للحصول على مزيد من المعلومات حول الكهرباء الساكنة، اتصل بالوكيل، أو البائع، أو موفر الخدمات المعتمد لدي HP.

## <span id="page-42-0"></span>**ب إرηادات ΗشϞϴϐ اϟكمبϴوΗر واϟعناϳة** <mark>الروتينية والتحضير للشحن</mark>

### **إرηادات Ηتعلϖ ΑتشϞϴϐ اϟكمبϴوΗر واϟعناϳة اϟروϴΗنϴة ϪΑ**

اتبع الإرشادات التالية لإعداد الكمبيوتر والشاشة بطريقة صحيحة وللعناية بهما:

- ابقِ الكمبيوتر بعيدًا عن الرطوبة الزائدة، وضوء الشـمس المباشـر، ودرجات الحرارة القصوى العالية او المنخفضة.
- قم بتشغيل جهاز الكمبيوتر على سطح ثابت ومستو. اترك مسافة خلوص ١٠,٢ سـم (٤ بوصات) في جميع جوانب التهوية في الكمبيوتر وأعلى الشاشة للسماَح بتدفق الهواء المطلوب.
- لا تمنع تدفق الهواء مطلقًا إلى داخل الكمبيوتر وذلك بعدم سدّ أي من فتحات التهوية أو مآخذ الهواء. لا تضع لوحة المفاتيح، وقواعد لوحة المفاتيح للأسـفل، مباشـرةً تجاه مقدمة وحدة سـطح المكتب لأنّ هذا سـيقيّد أيضًا من تدفق الهواء.
	- لا تقم بتشغيل الكمبيوتر مطلقًا باستخدام لوحة التغطية أو أي من أغطية فتحة بطاقة التمديد التي تمت إزالتها.
- لا تقم بتكديس أجهزة اِلكمبيوتر ِفوق بعضها أو وضعِها بجانب بعضها للدرجة التبي يتعرّض بها كل جهاز للهواء المُعاد تدويره أو المُسخَّن مسبقًا الصادر من جهاز آخر.
	- إذا كان مطلوبًا تشغيل الكمبيوتر ضمن مغلّف منفصل، فيجب توفير فتحات تهوية لسـحب الـهواء وفتحات لإخراجه على المغلّف، كما ستنطبق إرشادات التشغيل نفسـها المذكورة أعلاه.
		- أبقِ السـوائل بعيدةً عن الكمبيوتر ولوحة المفاتيح.
		- لا تقم مطلقًا بتغطية فتحات تهوية الشاشـة يأي من الموادّ.
		- قم بتثبيت أو تمكين وظائف إدارة الطاقة لنظام التشغيل أو برنامج آخر، بما فيها حالات السكون.
			- أوقف تشغيل الكمبيوتر قبل القيام بأي من الإجراءات التالية:
- تنظيف الكمبيوتر من الخارج بواسطة قطعة قماش ناعمة، ورطبة إذا اقتضت الحاجة. فاستخدام أدوات التنظيف قد يزيل اللون أو يتلف التصميم النهائي.
- نظّف فتحات التهوية الموجودة على كافة جوانب الكمبيوتر من وقت إلى آخر. فالنسالة، والغبار، والمواد الغريبة الأخرى قد تعيق مجرى الهواء.

### التحضير للشحن

اتبع الإرشادات التالية أثناء التحضير لعملية شحن الكمبيوتر:

- <span id="page-43-0"></span>**١.** انسخ جميع SSD احتياطيًا على جهاز تخزين ِخارجي. تأكد من عدم تعرض وسائط النسخ الاحتياطي لموجات كهربائية أو مغناطيسية أثناء تخزينها أو نقلها.
	- أخرج كافة الوسائط القابلة للإخراج وقم بتخزينها.  $\cdot$ 
		- أوقف تشغيل الكمبيوتر والأجهزة الخارجية.  $\cdot$  ,  $\mathsf{Y}$
	- افصل سلك الطاقة عن مأخذ التيار المتردد، ثم عن الكمبيوتر. Σ.
	- افصل مكونات النظام والأجهزة الخارجية عن مصادر الطاقة، ثم افصلها عن الكمبيوتر. ه.

。<br><mark>② ملاحظة: تأكد من تثبيت كافة اللوحات بطريقة صحيحة وبإحكام في الفتحات المخصصة له</mark>ا قبل شحن الكمبيوتر.

ضع مكونات النظام والأجهزة الخارجية في العلب الأصلية المخصصة لها أو في علب مماثلة مع توفير مواد ٦. التغليف اللازمة لحمايتها.

## **ج إϣكاϴϧة اϟوλول**

### **إϣكاϴϧة اϟوλول**

<span id="page-44-0"></span>تسعى شركة HP إلى تضمين التنوع والاستيعاب والعمل/الحياة في أعمال الشركة حيث تنعكس العناصر المذكورة في كل ما نفعل. وفيما يلي بعض الأمثلة على طريقة دمجنا الاختلافات في إجراءات العمل حيث يتم خلق بيئة مستوعبة تركز على الربط بين الناس وقوة التقنية حول العالم.

#### **إيجاد الأدوات التكنولوجية المطلوبة لك**

يمكن للتكنولوجيا مساعدتك في إطلاق القوة البشرية الكامنة بداخلك. إذ تزيل التكنولوجيا المساعدة الحواجز وتساعدك في زيادة الحرية والاستقلال في البيت والعمل والمجتمع. كما تساعد التكنولوجيا المساعدة في زيادة الإمكانات الوظيفية للتكنولوجيا الإلكترونية وتكنولوجيا المعلومات وتحافظ عليها وتحسنها. لمزيد من المعلومات، راجع ايجاد أفضل تقنية مساعدة في صفحة ٤٠.

#### **التزاماتنا**

شركة HP ملتزمة بتوفير المنتجات والخدمات التي يمكن لذوي الإعاقات الوصول إليها. يدعم هذا الالتزام أهداف التنوع الخاصة بشركتنا فيساعدنا على ضمان توفير فوائد التكنولوجيا للجميع.

الهدف الذي نسعى إليه من حيث سهولة الوصول هو تصميم وإنتاج وتسويق المنتجات والخدمات التي يمكن للجميع استخدامها بكفاءة، بما في ذلك المعاقين، إما باستخدام المنتج لوحده أو بالدمج مع الأجهزة المساعدة المناسبة.

لتحقيق هذا الهدف تضع سياسة المساعدة هذه سبعة أهداف أساسية لتوجيه أعمال شركتنا. نتوقع من جميع مدراء HP وموظفيها دعم هذه الأهداف وتطبيقها بما يتماشىي مع أدوارهم ومسؤولياتهم:

- رفع المستوى التوعوي للمشاكل الموجودة في شركتنا والمتعلقة بسـهولة الوصول وتزويد موظفينا بالتدريب اللازم لتصميم المنتجات والخدمات السهلة الوصول وإنتاجها وتسويقها وتوفيرها.
- تطوير توجيهات مرتبطة بسـهولة الوصول إلى المنتجات والخدمات، وإنشـاء مجموعات تشـرف علىي تطبيق هذه التوجيهات عند تطوير المنتجات حيث يكون الأمر ممكنًا من ناحية التنافس والتقنية والجوانب الاقتصادية.
	- مشاركة المعاقين في تطوير توجيهات إمكانية الوصول وفي تصميم المنتجات والخدمات واختبارها.
	- توثيق ميزات إمكانية الوصول وتوفير المعلومات عن منتجاتنا وخدماتنا للجمهور بشكل قابل للوصول.
		- إنشاء علاقات مع رواد موفري التقنيات والحلول المرتبطة بإمكانية الوصول.
	- دعم البحث والتطوير الداخليين والخارجيين بشكل يؤدي إلى تحسين التقنيات المساعدة ذات الصلة بمنتجاتنا وخدماتنا.
		- تقديم والدعم والمساهمة في صياغة معايير وتوجيهات إمكانية الوصول في الصناعة.

#### (IAAP) International Association of Accessibility Professionals

<span id="page-45-0"></span>مؤسسة IAAP عبارة عن مؤسسة غير ربحية تركز على تطوير المحترفين في مجال إمكانية الوصول من خلال إنشاء العلاقات والتثقيف والاعتماد والشـهادات. ويكون الغرض من هذا كله مساعدة المحترفين في مجال إمكانية الوصول على تطوير سيرتهم المهنية وتعزيزها وزيادة تمكن المؤسسات من دمج مبادئ إمكانية الوصول في منتجاتهم وبنيتهم الأساسية.

تكون شركة HP عضوة مؤسسة في المنظمة حيث شبكنا أيدينا مع مؤسسات أخرى لدفع مجال إمكانية الوصول إلى الأمام. يدعم هذا الالتزام هدف شركتنا بخصوص إمكانية الوصول المتمثل في تصميم وإنتاج وتسويق المنتجات والخدمات التبي يمكن للمعاقين استخدامها بكفاءة.

سوف يعزز IAAP حرفتنا بربط الأفراد والطلاب والمؤسسات على مستوى العالم مما يتيح لكل منهم التعلم من غيره. إذا أردت الحصول على معلومات إضافية، انتقل إلى http://www.accessibilityassociation.org للانضمام إلى الملتقى على الإنترنت والاشتراك في الرسائل الإخبارية ومعرفة المزيد عن خيارات العضوية.

#### **إϳجاد أϓضϞ Ηقنϴة δϣاϋدة**

يجب أن يتمكن الجميع، بما في ذلك ذوي الإعاقات المرتبطة بالعمر أو الإعاقات الأخرى، أن يتمكن من التواصل والتعبير عن انفسهم والاتصال بالعالم بواسطة الوسائل التقنية. تلتزم شركة HP بزيادة التوعية تجاه إمكانية الوصول داخل HP ولدى عملائنا وشركائنا. هناك تقنيات مساعدة متعددة تجعل منتجات HP أسـهل للاسـتخدام — بما في ذلك الخطوط السـهلة للقراءة والتعرف على الصوت الذي يجعل اليدين حرتين وغيرها من التقنيات المساعدة التي تساعدك في حالات مختلفة أخرى. كيف تختار؟

#### تقىيم احتياجاتك

يمكن للتكنولوجيا مساعدتك في إطلاق القوة الكامنة بداخلك. إذ تزيل التكنولوجيا المساعدة الحواجز وتساعدك في زيادة الحرية والاستقلال في البيت والعمل والمجتمع. كما تساعد التكنولوجيا المساعدة (AT) في زيادة الإمكانات الوظيفية للتكنولوجيا الإلكترونية وتكنولوجيا المعلومات وتحافظ عليها وتحسنها.

بمكنك الاختيار من منتجات عديدة للتقنيات المساعدة. سوف يساعدك تقييم التقنيات المساعدة علىي تقييم منتجات عديدة والإجابة على أسئلتك وتسهيل اختيارك للحل الأفضل والأنسب لحالتك. ستجد أن المحترفين المؤهلين في مجال تقييم التقنيات المساعدة يأتون من مجالات عديدة، بما في ذلك ذوي الترخيص أو الشـهادة في مجال العلاج البدني والتشغيلي واللفظي ومجالات أخرى من الخبرة. بينما قد تجد أن هناك آخرين ممن قد يمكنهم توفير معلومات تقييمية بدون حيازة ترخيص أو شـهادة. سـتريد الاسـتفسـار عن التجربة والخبرة والرسـوم لكل من الأفراد المذكورين لتحديد هل هذا الشخص مناسب لاحتياجاتك.

#### **إϣكاϴϧة اϟوλول ϟمنتجات** HP

توفر الارتباطات التالية معلومات عن ميزات إمكانية الوصول والتقنيات المسـاعدة إن كانت بما في ذلك تلك الموجودة في منتجات مختلفة لشركة HP. ستساعدك هذه الموارد على اختيار الميزات المعينة للتقنيات المساعدة والمنتجات المناسية لحالتك.

- [\)Windows 10 Mobile](http://support.hp.com/us-en/document/c05227029) (لᦛᦿا ᥴ᧔ᧇᦼᧃҩ [رات᧔ᦇ HP Elite x3](http://support.hp.com/us-en/document/c05227029) ●
- أجهزة الكمبيوتر من [HP](http://support.hp.com/us-en/document/c03543992) ذات نظام التشغيل Windows 7 خيارات إمكانية الوصول
- أجهزة الكمبيوتر من [HP](http://support.hp.com/us-en/document/c03672465) ذات نظام التشغيل Windows 8 خيارات إمكانية الوصول
- أجهزة الكمبيوتر من [HP](http://support.hp.com/us-en/document/c04763942) ذات نظام التشغيل Windows 10 خيارات إمكانية الوصول
- أجهزة الكمبيوتر اللوحية [HP](http://support.hp.com/us-en/document/c03678316) Slate 7 تمكين ميزات إمكانية الوصول على الكمبيوتر اللوحي من HP لديك (Android 4.1/Jelly Bean)
- أجهزة الكمبيوتر [HP](http://support.hp.com/us-en/document/c03790408) SlateBook تمكين ميزات إمكانية الوصول على الكمبيوتر اللوحي من HP لديك (Android [\)4.3, 4.2/Jelly Bean](http://support.hp.com/us-en/document/c03790408)
- أجهزة الكمبيوتر [HP Chromebook](http://support.hp.com/us-en/document/c03664517) تمكين ميزات إمكانية الوصول على كمبيوتر HP (Chrome OS) Chromebox
	- [HP](http://store.hp.com/us/en/ContentView?eSpotName=Accessories&storeId=10151&langId=-1&catalogId=10051) تᦀᧈᧄᦿ ᥴ᧔ᦤ᧔ᦄᧃ [ةᦐҧ HP Shopping](http://store.hp.com/us/en/ContentView?eSpotName=Accessories&storeId=10151&langId=-1&catalogId=10051) ●

إذا كنت بحاجة إلى المزيد من الدعم بخصوص ميزات إمكانية الوصول على منتج HP خاصتك فراجع <u>الاتصال</u> <u>بالدعم في صفحة Σ1</u>.

ارتباطات إضافية لشركاء خارجيين وموردين آخرين والتي قد تقدم المزيد من المساعدة:

- معلومات عن Microsoft Office ،Windows 10 ،Windows 8 ،Windows 7) Microsoft Accessibility و Microsoft Office
	- [\)Google](http://www.google.com/accessibility/products) [تᦸ᧔ᥲᦤ](http://www.google.com/accessibility/products) Ң[Chrome](http://www.google.com/accessibility/products) [ҢAndroid \(Google](http://www.google.com/accessibility/products) تᦀᧈᧄᦿ لᦛᦿا ᥴ᧔ᧇᦼᧃҩ [تᧃᧀᧃ](http://www.google.com/accessibility/products)
		- التقنيات المساعدة بترتيب حسب نوع الإعاقة
		- │ التقنيات المساعدة بترتيب حسب نوع المنتج
		- ∴ موردو التقنيات المساعدة مع وصف المنتجات
		- (ATIA) Assistive Technology Industry Association ●

## **اϟمعاϴϳر واϟتشرϳعات**

#### **المعانير**

<span id="page-47-0"></span>تمت صياغة ٥٠٨ Section لتنظيمات FAR) Federal Acquisition Regulation) من قبل لجنة إمكانية الوصول الأمريكية US Access Board لمعالجة قضية الوصول إلى تقنيات المعلومات والاتصالات (ICT) لذوي الإعاقات البدنية او الاستشعارية او عقلية. يشمل هذا المعيار تعريفات فنية بالنسبة لأنواع شتى من التقنيات إلى جانب متطلبات للأداء تركز على القدرات الوظيفية للمنتجات المشمولة. هناك معايير محددة تغطي البرامج والتطبيقات وأنظمة التشغيل والمعلومات والتطبيقات المستندة إلى الإنتنرت وأجهزة الكمبيوتر ومنتجات الاتصالات والفيديو والوسائط المتعددة والمنتجات المغلقة الذاتية الاحتواء.

#### EN 301 549 **–** Mandate 376

تمت صياغة معيار 549 EN 301 من قبل الاتحاد الأوروبي ضمن Mandate 376 كونه الأساس وراء مجموعة أدوات على الإنترنت للشراء العمومي لمنتجات ICT. يحدد هذا المعيار المتطلبات الوظيفية المرتبطة بإمكانية الوصول والمنطبقة على منتجات وخدمات ICT إلى جانب وصف لإجراءات الاختبار وأساليب التقييم لكل من متطلبات إمكانية الوصول.

#### (WCAG) Web Content Accessibility Guidelines

تساعد توجيهات إمكانية الوصول إلى محتوي الإنترنت WCAG) Web Content Accessibility Guidelines) الصادرة عن مبادرة WAI) Web Accessibility Initiative لمنظمة W3C إنها تساعد مصممي تطبيقات الإنترنت ومطوريها على إنشاء مواقع اكثر مناسبة لاحتياجات المعاقين او ذوي القيوم المرتبطة بالعمر. تعزز WCAG إمكانية الوصول على امتداد النطاق الكامل لمحتوى الويب (من نصوص وصور وصوت وفيديو) وتطبيقات الويب. يمكن تنفيذ اختبارات WCAG بدقة كما انها سـهلة الفهم والاسـتخدام وتتيح لمطوري الويب مرونة الابتكار. كما تم التصديق على WCAG 2.0 كمعيار <u>ISO/IEC 40500:2012</u>.

تتناول WCAG على وجه الخصوص الحواجز أمام الوصول إلى تجربة الويب من قبل المعاقين بصريًّا وسـمعيًّا وبدنيًّا وعقليًّا وعصبيًّا ومن قبل مستخدمي الإنترنت المتقدمين في العمر ذوي الاحتياجات المرتبطة بالوصول. تحدد 2.0 WCAG خصائص المحتويات القابلة للوصول:

- ق**ابلة للإدراك** (مثلاً من خلال توفير بدائل نصية للصور والعناوين الفرعية للصوت والتكييف للعروض التقديمية وتعديل تباين الألوان)
	- ق**ابلة للتشغيل** (من خلال توفير الوصول الخاص بلوحة المفاتيح وتباين الألوان وتوقيت الإدخال وتجنب الارتعاش وسهولة التنقل)
		- ق**ابلة للتفهم** (بمعالجة قضايا المقروئية والتوقع والمساعدة على الإدخال)
			- <mark>متينة</mark> (مثلاً من خلال معالجة التوافق مع التقنيات المساعدة)

#### **اϟتشرϳعات واϟتنϴψمات**

تتزايد الأهمية التشريعية لإمكانية الوصول إلى التقنية والمعلومات بمرور الوقت. يوفر هذا القسم ارتباطات إلى معلومات عن التشريعات والتنظيمات والمعايير الأساسية.

- الولايات المتحدة
	- کندا
	- <u>اوروپا</u>
- المملكة المتحدة

- أستر اليا
- حول العالم

#### **الولايات المتحدة**

<span id="page-48-0"></span>o•۸ Section دمن قانون إعادة التأهيل Rehabilitation Act يلزم الوكالات المختلفة بتحديد المعايير المناسبة لشراء منتجات ICT وتحليل السوق لتحديد مدى توفر المنتجات والخدمات التبي تتيح إمكانية الوصول وتوثيق نتائج هذا البحث السوقي. تقدم الموارد التالية المساعدة على التوافق مع متطلبات S•۸ Section:

- [www.section508.gov](https://www.section508.gov/)
	- **[Buy Accessible](https://buyaccessible.gov)**

تعمل لجنة U.S. Access Board حاليًّا على تحديث معايير S•۸ Section. هذا المجهود يهدف إلى معالجة التقنيات الجديدة والمجالات حيث يجب تعديل المعايير. للمزيد من المعلومات، انتقل إلى تحديث [Section](http://www.access-board.gov/guidelines-and-standards/communications-and-it/about-the-ict-refresh) ٥٠٨.

Too Section من قانون الاتصالات Telecommunications Act يتطلب توفير منتجات الاتصالات وخدماتها إمكانيات الوصول للمعاقين. قواعد FCC تغطي جميع معدات الأجهزة والبرامج لشبكة الهواتف ومعدات الاتصالات المستخدمة في المكتب والمنزل. تشمل هذه المعدات الهواتف والسماعات اللاسلكية وأجهزة الفاكس وآلات الرد التلقائبي والمنبهات. تغطبي قواعد FCC أيضًا خدمات الاتصالات الأساسية والخاصة، بما في ذلك المكالمات الهاتفية العادية والمكالمات المنتظرة والطلب السريع وإعادة توجيه المكالمات والمساعدة الدليلية المحوسبة ومراقبة الاتصالات والتعرف على المتصل وتعقب المكالمات والطلب المتكرر إلى جانب البريد الصوتي وأنظمة الرد الصوتي التفاعلية التي توفر للمتصل قوائم بالخيارات. للمزيد من المعلومات، انتقل إلى <u>معلومات عن قواعد لجنة</u> الاتصالات الفيدرالية <u>٢٥٥ [Section](http://www.fcc.gov/guides/telecommunications-access-people-disabilities)</u>

#### قانون إمكانية وصول ذوي الاحتياجات الخاصة للفيديو والاتصالات في القرن ٢١ (CVAA)

يوفر CVAA تحديثات لقانون الاتصالات الفيدرالي بحيث يتم تحسين إمكانية الوصول للمعاقين إلى وسائل الاتصالات الحديثة، من خلال تحديث قوانين إمكاينة الوصول من الثمانينات والتسعينات لتشمل الابتكارات الجديدة من الوسائل الرقمية والعريضة النطاق والمحمولة. يتم تطبيق التنظيمات من قبل FCC فيتم توثيقها في Part ١٤ .CFR 47 Ϧϣ ٧٩ Part و

توجيهات FCC بخصوص [CVAA](https://www.fcc.gov/consumers/guides/21st-century-communications-and-video-accessibility-act-cvaa)

تشريعات ومبادرات اخرى للولايات المتحدة

ىᦎᦇҧ [ᧆ᧔ᧇاᦷو](http://www.ada.gov/cguide.htm) [Rehabilitation Act](http://www.ada.gov/cguide.htm) [ҢTelecommunications Act](http://www.ada.gov/cguide.htm) [Ң\)ADA \(Americans with Disabilities Act](http://www.ada.gov/cguide.htm) ●

#### **ϛندا**

تمت صياغة قانون Accessibility for Ontarians with Disabilities Act لتطوير وتطبيق معايير إمكانية الوصول لتمكين مواطنبي أونتاريو من الوصول إلىي السلع والخدمات والمنشآت المختلفة وتمكين مشاركة ذوي الإعاقات في تطوير معايير إمكانية الوصول. يعد اول معايير AODA هو معيار خدمة العملاء؛ مع ذلك يتم تطوير معايير اخري للمواصلات والنقل والتوظيف والمعلومات والاتصالات. ينطبق AODA على حكومة أونتاريو واللجنة التشريعية وكل من المنظمات الخاصة بالقطاع العام وكل شخص او مؤسسة يقوم بتوفير السلع والخدمات والمنشات للعموم او اطراف ثالثة لها موظف واحد على الأقل في اونتاريو؛ هذا ويجب تطبيق إجراءات إمكانية الوصول عند او قبل ١ يناير ٢٠٢٥. وللمزيد من المعلومات، انتقل إلى AODA) Accessibility for Ontarians with Disability Act

#### اوروبا

EU Mandate 376 ETSI Technical Report ETSI DTR 102 612: "Human Factors (HF); European accessibility requirements for public procurement of products and services in the ICT domain اتهو من المعايير التي تمت صياغتها. (European Commission Mandate M 376, Phase 1)

<span id="page-49-0"></span>الخلفية: أعدت منظمات المعايير الثلاث في الاتحاد الأوروبي فريقين لتنفيذ المشاريع والعمل المحددين في توجيهات المجلس الأوروبي "Mandate 376 to CEN, CENELEC and ETSI, in Support of Accessibility ."Requirements for Public Procurement of Products and Services in the ICT Domain

قام فريق ETSI TC Human Factors Specialist Task Force 333 بتطوير ETSI DTR 102 612. ويمكن العثور على تفاصيل إضافية بخصوص العمل المنفذ من قبل STF333 (على سبيل المثال التعريفات المرجعية ومواصفات الأعمال بالتفصيل والإطار الزمني للعمل والمسودات السابقة وقوائم الملاحظات وتفاصيل الاتصال بالفريق) على Special Task Force 333

الأجزاء المرتبطة بتقييم الاختبار والتوافق ووسائلها قام بصياغتها فريق لمشروع ثان مما جاءت تفاصيله في CEN BT/WG185/PT. للحصول على معلومات إضافية، انتقل إلى موقع الويب الخاص بفريق مشـروع CEN. يجري التنسيق الكثيف بين المشروعين.

- فريق مشروع CEN
- اللوائح الإجبارية للمجلس الأوروبي بخصوص إمكانيات الوصول الإلكترونية (PDF بحجم ٤٦ ك ب)

#### المملكة المتحدة

تمت صياغة Disability Discrimination Act للعام ١٩٩٥ (DDA) لضمان وصول المكفوفين إلى مواقع الويب وإمكانية وصول المعاقين إليها في المملكة المتحدة.

● سياسات W3C في المملكة المتحدة

#### أستراليا

أعلنت الحكومة الأسترالية خطتها لتطبيق Web Content Accessibility Guidelines 2.0 .

ستتطلب جميع مواقع الويب الحكومية الأسترالية التوافق بالدرجة أ في العام ٢٠١٢ و أ مزدوج في العام ٢٠١٥. ويحل المعيار الجديد محل WCAG 1.0 الذي تم طرحه بشكل متطلب إجباري للوكالات عام ٢٠٠٠.

#### جول العالم

- (SWG-A) JTC1 Special Working Group on Accessibility
	- The Global Initiative for Inclusive ICT : G3ict
		- تشريعات الوصول في إطاليا
		- (WAI) W3C Web Accessibility Initiative

### **ϣوارد وارΗباطات ϴϔϣدة Ϧϋ إϣكاϴϧة اϟوλول**

<span id="page-50-0"></span>قد تكون المنظمات التالية بمثابة موارد جيدة للمعلومات عن الإعاقات المرتبطة بالعمر والإعاقات الأخرى.

م**لاحظة: ا**لقائمة ليست شاملة. اسـماء المؤسـسات الواردة هنا هـي للعلم فقط. لا تتبنى شـركة HP اية مسؤولية عن المعلومات او جـهات الاتصال التي قد تجدها على الإنترنت. ليست القائمة الواردة هنا تشـير إلى التبني من قبل HP.

#### المنظمات

- American Association of People with Disabilities (AAPD) <sup>●</sup>
- The Association of Assistive Technology Act Programs (ATAP)  $\bullet$ 
	- Hearing Loss Association of America (HLAA)
- Information Technology Technical Assistance and Training Center (ITTATC)
	- Lighthouse International
	- National Association of the Deaf
	- National Federation of the Blind
- Rehabilitation Engineering & Assistive Technology Society of North America (RESNA)
	- Telecommunications for the Deaf and Hard of Hearing, Inc. (TDI)
		- (WAI) W3C Web Accessibility Initiative

#### <mark>المؤسسات التعليمية</mark>

- مركز الإعاقات في جامعة ولاية كاليفورنيا، نورثردج (CSUN)
	- جامعة وسكونسين ماديسون، مركز ترايس
	- برنامج ملائمة الموارد الحاسوبية لجامعة مينيسوتا

#### **ϣوارد أΧرى Ϧϋ الإϋاϗات**

- (Americans with Disabilities Act) ADA جرنامج المساعدة الفنية بخصوص
	- شبكة الأعمال والاعاقة
		- **EnableMart**
	- ملتقى الإعاقات الأوروبي
	- شبكة تكبيف أماكن العمل
		- Microsoft Enable **+**
	- وزارة العدل الأمريكية دليل قانوني لحقوق المعاقين

#### ارتباطات HP

استمارة الاتصال بنا عبر الإنترنت

<u>دليل الأمان والراحة من HP</u>

<u>قسم مبيعات القطاع العام لدى HP</u>

### الاتصال بالدعم

**ﷺ ملاحظة:** يتوفر الدعم باللغة الإنجليزية فقط.

- <span id="page-51-0"></span>العملاء الأصم أو المعاقين سـمعيًّا الذين يريدون طرح الأسـئلة عن الدعم الفني أو الوصول إلى منتجات HP:  $\bullet$
- يمكن استخدام TRS/VRS/WebCapTel للاتصال بالرقم ٧٠٥٨-٥٦٦ (٨٧٧) أيام الاثنين إلى الجمعة،  $\equiv$ من الساعة ٦ ص إلى ٩ م حسب التوقيت الجبلي.
- العملاء ذوي الإعاقات المرتبطة بالعمر أو الإعاقات الأخرى الذين يريدون طرح الأسئلة عن الدع الدعم الفني<br>أو إمكانية الوصول إلى منتجات HP، يمكنهم اختيار واحد من الخيارات التالية:
- الاتصال بالرقم ٢٥٧٠٧-٢٥٩ (٨٨٨) أيام الاثنين إلى الجمعة، من السـاعة ٦ ص إلى ٩ م حسـب التوقيت  $\overline{\phantom{0}}$ الجبلي.
	- <mark>تعبئة <u>استمارة ا</u>لاتصال لذوي الإعاقات المرتبطة بالعمر أو الإعاقات الأخرى.</mark>  $\overline{\phantom{a}}$

## <mark>الفهرس</mark>

#### **A**

AT (التقنيات المساعدة) العثور على [٤٠](#page-45-0) الغرض [٣٩](#page-44-0)

#### **D**

[٤](#page-9-0) DisplayPort

#### **I**

International Association of [٤٠](#page-45-0) Accessibility Professionals

#### **ا**

أزرار الطاقة [٣](#page-8-0) فصل ۲ اضواء الحالة RJ-45 (الشبكة) Σ إرشادات التثبيت ۹ إرشادات التهوية [٣٧](#page-42-0) إرشادات تشغيل الكمبيوتر [٣٧](#page-42-0) إزالة بطارية [٢٩](#page-34-0) لوحة التغطية [١٠](#page-15-0) محرك أقراص صلب الحالة [٢٠](#page-25-0) محرك القرص الصلب [١٨](#page-23-0)، [١٩](#page-24-0) وحدات الذاكرة [١٥](#page-20-0) وحدة WLAN [٢٣](#page-28-0) إمكانية الوصول [٣٩](#page-44-0) استبدال البطارية [٢٩](#page-34-0) الإزالة بطارية [٢٩](#page-34-0) التحضير للشحن [٣٨](#page-43-0) التقنيات المساعدة (AT) العثور على [٤٠](#page-45-0) الغرض [٣٩](#page-44-0) الذاكرة، النظام ترکیب ۱۳

#### الماوس المزامنة اللاسلكية [٣٣](#page-38-0) المعايير والتشريعات، إمكانية الوصول [٤٢](#page-47-0) المواصفات، وحدات الذاكرة [١٣](#page-18-0)

**ب** برغي الإبهام Σ بطارية إعادة تركيب [٢٩](#page-34-0) الإزالة [٢٩](#page-34-0)

#### **ت**

تثبيت لوحة التغطية [١٢](#page-17-0) تحویل tower [٦](#page-11-0) ترکیب بطارية [٢٩](#page-34-0) خارجي [٢٦](#page-31-0) ذاكرة النظام [١٣](#page-18-0) كبل الحماية ∆ محرك أقراص صلب الحالة [٢٠](#page-25-0) محرك القرص الصلب [١٨](#page-23-0)، [١٩](#page-24-0) وحدات الذاكرة [١٥](#page-20-0) وحدة WLAN [٢٣](#page-28-0) تركيب جهاز الكمبيوتر V تفريغ إلكتروستاتي، منع الضرر [٣٦](#page-41-0) تقييم احتياجات إمكانية الوصول [٤٠](#page-45-0)

#### **ث**

ثقوب التركيب المتوافقة مع معيار [٧](#page-12-0) VESA

#### **ح**

حلقة القفل **[٤](#page-9-0)** 

#### **د**

دعم العملاء، إمكانية الوصول [٤٦](#page-51-0)

<span id="page-52-0"></span>**ز** زر تشغيل، ثنائي الحالة ٢، [٣](#page-8-0)

#### **س**

سياسة المساعدة من ٢٩ ـ [٣٩](#page-44-0)

#### **غ**

غطاء الهوائي [٤](#page-9-0)

#### **ϑ**

فتحات كبل الحماية [٤](#page-9-0) فتحة كبل الأمان [٤](#page-9-0)

#### **ك**

كبل الحماية التركيب [٨](#page-13-0)

#### **ل**

لوحة التغطىة الإزاϟة [١٠](#page-15-0) تثبيت [١٢](#page-17-0) لوحة المفاتيح المزامنة اللاسلكية [٣٣](#page-38-0)

#### **م**

مؤشر LED، تخزین رئیسـي ۲، ۲ مؤشر LED للتخزين الرئيسـي [٢](#page-7-0)، ٢ هأخذ RJ-45 (شبكة) Σ مأخذ سماعة الرأس ٢، [٣](#page-8-0) مأخذ مشترك لصوت خارج (سماعة رأس)/صوت داخل (ميكروفون) γّ مأخذ مشترك للصوت الخارج (سماعة رأس)/الصوت الداخل (ميكروفون) ۲ ماخذ RJ-45 (الشبكة) Σ

سـماعة رأس ٢، [٣](#page-8-0) مأخذ مشترك لصوت خارج (سماعة رأس)/صوت داخل (میکروفون) [٣](#page-8-0) ˬ[٢](#page-7-0) مجموعة المروحة إعادة تركيب [٢٢](#page-27-0)، [٢٥](#page-30-0)، [٢٨](#page-33-0)، [٣١](#page-36-0)  $|V_i|$ ال $|V_i|$ ة ٢٠، [٢٦](#page-31-0)، ٢٦، [٢٩](#page-34-0) محرك أقراص صلب الحالة إعادة تركيب [٢٠](#page-25-0) الإزاϟة [٢٠](#page-25-0) محرك القرص الصلب الإزالة ١٨، [١٩](#page-24-0) التركيب [١٨](#page-23-0)، [١٩](#page-24-0) مزامنة لوحة المفاتيح والماوس اللاسلكيين [٣٣](#page-38-0) معايير إمكانية الوصول للفصل Section [٤٣](#page-48-0) [ˬ٤٢](#page-47-0) ٥٠٨ مكونات اللوحة الأمامية [٢](#page-7-0) مكونات اللوحة الخلفية [٤](#page-9-0) منافذ [٤](#page-9-0) DisplayPort [٤](#page-9-0) HDMI [٤](#page-9-0) Thunderbolt [٤](#page-9-0) ˬ[٢](#page-7-0) USB [٣](#page-8-0) USB Type-A SuperSpeed USB Type-C SuperSpeed بتقنية [٢](#page-7-0) HP Sleep and Charge [٤](#page-9-0) VGA تسلسلي [٤](#page-9-0) منفذ DisplayPort ثنائي الأوضاع [٤](#page-9-0) منفذ USB SuperSpeed مع تقنية [٢](#page-7-0) \*HP Sleep and Charge USB Type-A SuperSpeed نفذϣ HP Sleep and تتقنية [٣](#page-8-0) \*Charge وضع التناوب لـ USB Type-C كـ منافذ USB ع منفذ DisplayPort ثنائي الأوضاع \_Σ منفذ USB SuperSpeed ، [٤](#page-9-0) منفذ USB SuperSpeed مع تقنية [٢](#page-7-0) \*HP Sleep and Charge [٣](#page-8-0) USB Type-A SuperSpeed نفذϣ USB Type-A SuperSpeed نفذϣ r \*HP Sleep and Charge بتقنية USB Type-C SuperSpeed نفذϣ r HP Sleep and Charge بتقنية موارد، إمكانية الوصول [٤٥](#page-50-0) **˰ϫ و**

موصلات فصل [٤](#page-9-0) هوائي خارجي [٤](#page-9-0) موصل الطاقة Σ موصل هوائي، خارجي [٤](#page-9-0) ـ Σ موقع الرقم التسلسلي [٥](#page-10-0) موقع معرف المنتج \_o

> هوائي خارجي الترکيب [٢٦](#page-31-0)